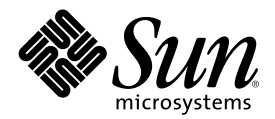

# Solaris 8 (Intel-Plattform Edition) 7/ 01 Versionshinweise

Sun Microsystems, Inc. 901 San Antonio Road Palo Alto, CA 94303-4900 U.S.A.

Bestellnummer 816-1220-10 August 2001

Copyright 2001 Sun Microsystems, Inc. 901 San Antonio Road, Palo Alto, California 94303-4900 U.S.A. All rights reserved.

Dieses Produkt oder Dokument ist urheberrechtlich geschützt und wird No Die Software anderer Hersteller, einschließlich der Schriften-Technologie, ist urheberrechtlich geschützt und von Lieferanten von Sun lizenziert.

Teile dieses Produkts können von Berkeley BSD-Systemen abgeleitet sein, für die Lizenzen der University of California vorliegen. UNIX ist eine eingetragene Marke in den Vereinigten Staaten und anderen Ländern und wird ausschließlich durch die X/Open Company, Ltd. lizenziert.

Sun, Sun Microsystems, das Sun-Logo, docs.sun.com, AnswerBook, AnswerBook2, Java, JDK, DiskSuite, JumpStart, HotJava, Solstice AdminSuite, Solstice AutoClient, SunOS, OpenWindows, XView, Solaris Management Console, JavaSpaces und Solaris sind Marken, eingetragene Marken oder Dienstleistungsmarken von Sun Microsystems, Inc. in den Vereinigten Staaten und in anderen Ländern. Sämtliche SPARC-Marken werden unter Lizenz verwendet und sind Marken oder eingetragene Marken von SPARC International, Inc. in den Vereinigten Staaten und anderen Ländern. Produkte mit der SPARC-Marke basieren auf einer von Sun Microsystems, Inc. entwickelten Architektur. PostScript ist eine Marke oder eingetragene Marke von Adobe Systems, Incorporated, das in einigen Gerichtsbarkeiten registriert sein kann.Netscape(TM) ist eine Marke oder eingetragene Marke der Netscape Communications Corporation. Netscape(TM) Communicator ist eine Marke oder eingetragene Marke der Netscape Communications Corporation.

Die grafischen Benutzeroberflächen von OPEN LOOK und Sun™ wurden von Sun Microsystems. Inc. für seine Benutzer und Lizenznehmer entwickelt. Sun erkennt die von Xerox auf dem Gebiet der visuellen und grafischen Benutzerschnittstellen für die Computerindustrie geleistete Forschungs- und Entwicklungsarbeit an. Sun ist Inhaber einer einfachen Lizenz von Xerox für die Xerox Graphical User Interface. Diese Lizenz gilt auch für Lizenznehmer von SUN, die mit den OPEN LOOK-Spezifikationen übereinstimmende grafische Benutzerschnittstellen implementieren und die schriftlichen Lizenzvereinbarungen einhalten.

Regierungslizenzen: Kommerzielle Software-Nutzer in Regierungsbehörden unterliegen den Standard-Lizenzvereinbarungen und -bedingungen.

DIE DOKUMENTATION WIRD IN DER VORLIEGENDEN FORM BEREITGESTELLT, UND ALLE AUSDRÜCKLICHEN ODER STILLSCHWEIGENDEN BEDINGUNGEN, ZUSICHERUNGEN UND GARANTIEN, EINSCHLIESSLICH EINER STILLSCHWEIGENDEN GARANTIE DER HANDELSÜBLICHEN VERWENDBARKEIT, DER EIGNUNG FÜR EINEN BESTIMMTEN ZWECK ODER VERLETZUNG VON RECHTEN WERDEN IN DEM UMFANG AUSGESCHLOSSEN, WIE DIES RECHTLICH ZULÄSSIG IST.

Copyright 2001 Sun Microsystems, Inc. 901 San Antonio Road, Palo Alto, Californie 94303-4900 Etats-Unis. Tous droits réservés.

Ce produit ou document est protégé par un copyright et distribué avec des licences qui en restreignent l'utilisation, la copie, la distribution, et la décompilation. Aucune partie de ce produit ou document ne peut être reproduite sous aucune forme, par quelque moyen que ce soit, sans l'autorisation préalable et écrite de Sun et de ses bailleurs de licence, s'il y en a. Le logiciel détenu par des tiers, et qui comprend la technologie relative aux polices de caractères, est protégé par un copyright et licencié par des fournisseurs de Sun.

Des parties de ce produit pourront être dérivées du système Berkeley BSD licenciés par l'Université de Californie. UNIX est une marque déposée aux Etats-Unis et dans d'autres pays et licenciée exclusivement par X/Open Company, Ltd.

Sun, Sun Microsystems, le logo Sun, docs.sun.com, AnswerBook, AnswerBook2, Java, JDK, DiskSuite, JumpStart, HotJava, Solstice AdminSuite, Solstice AutoClient, SunOS, OpenWindows, XView, Solaris Management Console, JavaSpaces et Solaris sont des marques de fabrique ou des marques déposées, ou marques de service, de Sun Microsystems, Inc. aux Etats-Unis et dans d'autres pays. Toutes les marques SPARC sont utilisées sous licence et sont des marques de fabrique ou des marques déposées de SPARC International, Inc. aux Etats-Unis et dans d'autres pays. Les produits portant les marques SPARC sont basés sur une architecture développée par Sun Microsystems, Inc.PostScript est une marque de fabrique d'Adobe Systems, Incorporated, laquelle pourrait é'tre déposée dans certaines juridictions.Netscape Navigator est une marque de Netscape Communications Corporation. Netscape est une marque de Netscape Communications Corporation aux Etats-Unis et dans d'autres pays. in the United States and other countries.

L'interface d'utilisation graphique OPEN LOOK et Sun™ a été développée par Sun Microsystems, Inc. pour ses utilisateurs et licenciés.<br>Sun reconnaît les efforts de pionniers de Xerox pour la recherche et le développement d graphique pour l'industrie de l'informatique. Sun détient une licence non exclusive de Xerox sur l'interface d'utilisation graphique Xerox, cette licence couvrant également les licenciés de Sun qui mettent en place l'interface d'utilisation graphique OPEN LOOK et qui en outre se conforment aux licences écrites de Sun.

CETTE PUBLICATION EST FOURNIE "EN L'ETAT" ET AUCUNE GARANTIE, EXPRESSE OU IMPLICITE, N'EST ACCORDEE, Y COMPRIS DES GARANTIES CONCERNANT LA VALEUR MARCHANDE, L'APTITUDE DE LA PUBLICATION A REPONDRE A UNE UTILISATION PARTICULIERE, OU LE FAIT QU'ELLE NE SOIT PAS CONTREFAISANTE DE PRODUIT DE TIERS. CE DENI DE GARANTIE NE S'APPLIQUERAIT PAS, DANS LA MESURE OU IL SERAIT TENU JURIDIQUEMENT NUL ET NON AVENU.

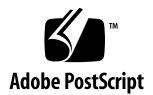

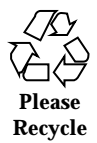

## Inhalt

**Vorwort 11**

#### **1. Installationsprobleme 13**

Wichtige Hinweise zu Problemen mit Solaris Web Start 3.0, die Sie vor dem Einsatz der Solaris 8-Installations-CD kennen müssen 13

Solaris Web Start 3.0 – Problem mit der Installationspartition 13

Wichtige Hinweise zu Solaris Web Start 3.0-Fehlern, die Sie vor dem Einsatz der Solaris 8-Installations-CD kennen müssen 14

Systemidentifizierung erkennt Standardroute auf manuell konfiguriertem Netzwerk nicht (4474697) 14

Auf einigen 64-MB-Systemen bricht die Installation ab (4423477) 15

Während der Systemidentifikation auf Netzwerk-Gateway-Systemen kann die Verwendung einer alternativen Netzwerkschnittstelle nicht angegeben werden (4302896) 16

Wichtige Hinweise vor dem Installieren der Solaris 8 Software 17

Ältere Versionen von Solaris Management Console Software sind mit der Solaris Management Console 2.0 Software nicht kompatibel 17

Änderung der Installationsmethode für die Sprachumgebung 19

Installieren Sie keine große Partition auf Systemen, für die bereits symhisl-, mega- oder cpqncr-Platten-Controller-Treiber installiert wurden. 20

Aktualisieren Sie das BIOS des DPT PM2144UW-Controllers auf die neueste Version, bevor Sie eine Aktualisierung auf das Solaris 8-Betriebssystem durchführen. 21

Aktualisieren Sie keine Systeme der Hewlett-Packard (HP) Vectra XU-Serie mit der BIOS-Version GG.06.13. 21

Direct Memory Access (DMA) ist auf PCI-IDE-Systemen deaktiviert 22

Installationsfehler, die während einer Solaris Web Start 3.0-Installation auftreten 22

cpio-Fehlermeldungen beim Booten von einer IA-Boot-Partition (4327051) 22

Installationsfehler, die während einer interaktiven Installation von der ersten der beiden Solaris 8 CDs auftreten 23

ddi: net: x86-Netzwerkstart funktioniert nur für die erste Netzwerkschnittstelle eines bestimmten Typs (1146863) 23

Fortschrittsanzeige der Installation ist ungenau (1266156) 23

Beim Erstellen eines Dateisystems können Warnmeldungen angezeigt werden (4189127) 24

Der konfigurierbare JumpStart fordert Sie nicht zum Einlegen der zweiten der beiden Solaris 8 Software-CDs auf (4304912) 24

Aktualisierungsprobleme 25

Die Solaris Installations-CD kann nicht zur Aktualisierung von Intel-Systemen auf die Betriebssystemversion Solaris 8 verwendet werden 25

Prioritätsfestlegung für Seiten wird in der neuen Solaris 8-Caching-Architektur nicht benötigt 25

Installationsfehler, die während einer Aktualisierung auftreten 26

Upgrade schlägt fehl, wenn die Kapazität von /export nahezu erschöpft ist (4409601) 26

Nach dem Upgrade kann .save.SUNWcsr nicht entfernt werden (4400054) 27

Upgrade von Diskless-Client-Servern und Diskless-Clients (4363078) 27

Upgrade des JavaSpaces-Datenspeichers zur Vermeidung von Verlusten von WBEM-Daten (4365035) 28

DiskSuite kann zu Datenverlusten führen (4121281) 29

Verschiebung des CDE von der Solaris 2.5.1-Betriebsumgebung, die durch eine Aktualisierung auf Solaris 8 "verwaist" ist (4260819) 29 Das Aktualisieren des Betriebssystems Solaris 7 mit Web-Based Enterprise Management (WBEM) 1.0 auf das Solaris 8-Betriebssystem führt dazu, dass WBEM 2.0 nicht läuft (4274920) 30

SUNWeeudt wird bei einer Aktualisierung nur teilweise installiert (4304305) 31

Lokalisierungsfehler 32

Anpassungsfenster ist nicht ins Französische und Deutsche übersetzt (4368056) 32

Fehlermeldungen bei Ausführung einer europäischen Aktualisierung (4230247, 4225787) 32

Schwedische Sprachumgebung: Während der Installation werden nicht lokalisierte Dialogfelder angezeigt (4300655) 33

Die Installationsassistenten für Französisch und Italienisch zeigen unter Umständen {0} anstelle des CD-Titels an (4302549) 33

Motif suninstall scheitert in den Sprachumgebungen de AT. ISO8859-15 und fr\_BE. ISO8859-15 (4305420) 33

Sprachumgebung Deutsch: Die Schaltflächen für OK und Abbrechen des Proxy Kiosk-Bildschirms sind mit "nicht definiert" beschriftet (4306260) 34

#### **2. Solaris-Laufzeitprobleme 35**

Sicherheitsfehler 35

NIS Domain Master Server - potentielles Sicherheitsproblem (4456994) 35

Smart Card Probleme 36

Bildschirm wird bei Entfernen der Smart Card nicht gesperrt (4463360) 36

Smart Card Benutzer kann sich nicht anmelden (4449515) 36

System reagiert nicht auf Smart Card (4415094) 37

Bearbeitung des Config File-Menüpunkts von Smart Cards Management Console funktioniert nicht (4447632) 37

Probleme des Common Desktop Environment (CDE) 37

Kompilieren von Motif-Programmen unter der Solaris 8 Betriebsumgebung 37

Fehler des Common Desktop Environment 38

Fehler beim Einhängen einer Diskette im OpenWindows-Dateimanager (4329368) 38

PDA Sync: Letzter Eintrag kann nicht vom Desktop gelöscht werden (4260435) 40

PDA Sync unterstützt keinen Datenaustausch mit der internationalen Version des Multibyte-PDA-Geräts (4263814) 40

Fehler in der Systemverwaltung 40

Fehler beim Entfernen von SUNWppdx 64-Bit Paket (4470877) 40

WBEM (Web Based Enterprise Management) Ereignis schlägt bei Verwendung von Großbuchstaben fehl (4441369) 41

Falsche Fehlermeldung bei Verwendung von flarcreate −e und −E (4404811) 41

Veraltete Dateien sind noch im Hilfesystem enthalten (4339515) 42

CIM\_ERR\_LOW\_ON\_MEMORY: Fehler tritt auf, wenn versucht wird, Daten mit WBEM hinzuzufügen (4312409) 42

Java-Laufzeitprobleme 43

Java Plug-in-Unterstützung 43

Probleme mit der Systemleistung 43

Direct Memory Access (DMA) ist auf PCI-IDE-Systemen deaktiviert 43

AnswerBook2-Fehler 45

Der Befehl ab2admin gibt wiederholt Befehl fehlgeschlagen an, obwohl der Befehl erfolgreich ausgeführt wurde (4242577) 45

ab2cd-Skript zeigt eine Fehlermeldung an (4256516) 45

Lokalisierungsfehler 46

Verwenden Sie den Font Downloader, um Dokumente in anderen Sprachumgebungen als ISO8859-1 zu drucken 46

Lokalisierungsfehler 46

Euro-Zeichen ist in UTF-8-Sprachumgebungen nicht aufrufbar (4363812) 46

Beim Starten von Java-Anwendungen von einer beliebigen UTF-8-Sprachumgebung können Warnmeldungen angezeigt werden (4342801) 47

Einige griechische Zeichen sind in der CDE nicht verfügbar (4179411) 47

Erweiterte Zeichen können im Kalender-Manager in allen Teil-Sprachumgebungen nicht gedruckt werden (4285729) 47

Ausschneiden und Einfügen von Text zwischen Arabisch und UTF-8-Englisch funktioniert nicht (4287746) 47

Das CDE-Dropdown-Menü "Extras" ist in europäischen Sprachumgebungen nicht verfügbar (4298547) 48

CTL wird in japanischen und asiatischen UTF-8-Sprachumgebungen nicht unterstützt (4300239) 48

In Solstice AdminTool können in der Sprachumgebung Griechisch keine Benutzer hinzugefügt, entfernt oder geändert werden (4302983) 49

In der Anwendung zum Herunterladen von Schriften (Font Downloader) sind die Schaltflächen für Hinzufügen und Abbrechen in der italienischen Sprachumgebung falsch beschriftet (4303549) 49

Fehlende arabische Zeichen und Inkompatibilität zwischen der arabischen Tastatur von Sun und der arabischen Tastatur von Microsoft (4303879) 50

Das Euro-Währungssymbol wird in den Sprachumgebungen UTF-8 und Griechisch nicht einwandfrei unterstützt (4306958, 4305075) 51

Das Sortieren funktioniert in den europäischen UTF-8-Sprachumgebungen nicht einwandfrei (4307314) 51

Nicht vollständig lokalisierte Anwendungen (4304495, 4306619) 52

#### **3. Aktuelle Neuigkeiten 53**

Dreitasten-Mausemulation für Zweitasten-Maus verfügbar 53

Unterstützung für Diskless-Clients 54

PIM Kernel-Support 54

Konfigurieren von Laufzeitsuchpfaden 54

#### **4. Informationen zu nicht länger unterstützter Software 55**

Aktuelle Version 55

HotJava Browser 55

Solaris Java Development Kit: JNI 1.0-Schnittstelle 55

Solstice AdminSuite 2.3/AutoClient 2.1 55

F3-Schriftentechnologie 56

XGL 56

Abgeleiteter Typ paddr\_t 56

Änderungen an den Application Programming Interfaces (APIs) für Benutzerkontendaten 56

Das sysidnis(1M)-Systemidentifikationsprogramm 57

Konsolen-Subsystem 57

Grafikkarten 58

Künftige Versionen 58

SUNWebnfs 58

Asynchronous Point-to-Point Protokoll (PPP) 58

JDK 1.2.2 und JRE 1.2.2 58

JDK 1.0.8 und JRE 1.1.8 59

"GMT zoneinfo"-Zeitzonen 59

Dateisystem s5fs 59

Dienstprogramm sendmail 59

AnswerBook2-Server 59

Solstice AdminTool 60

Solstice Enterprise Agents 60

XIL 60

Lightweight Directory Access Protocol (LDAP)-Client-Bibliothek 60

SUNWrdm 61

crash(1M)-Dienstprogramm 61

Kerberos-Client Version 4 61

adb(1) Map Modifiers und Watchpoint-Syntax 61

OpenWindows Toolkits für Entwickler 62

OpenWindows-Umgebung für Benutzer 62

Federated Naming Service (FNS)/XFN-Bibliotheken und Befehle 62

Solaris ipcs(1)-Befehl 62

sendmail −AutoRebuildAliases-Option 63

devconfig 63

Geräte-Support und Treiber-Software 63

486-er Intel-Systeme 64

#### **5. Dokumentationsprobleme 65**

Dokumentationsfehler 65

"OCF Client Properties Overview" in *Solaris Smart Cards Administration Guide* 65

"Setting Up a Smart Card (Tasks)" in *Solaris Smart Cards Administration Guide* 66

"OCF Client Properties Overview" in *Solaris Smart Cards* Administration Guide und "Additional Client Configuration Tasks" in *Solaris Smart Cards Administration Guide* 66

"Setting Up a Smart Card (Overview)" in *Solaris Smart Cards Administration Guide* 66

Betroffenes Dokument: Übersetzte Liste der neuen Funktionen (4389948) 66

Betroffenes Dokument: *CDE-Benutzerhandbuch* in AnswerBook2 (4356456) 67

Betroffene Dokumente: AnswerBook2-Hilfedokumentationsreihe 67

Betroffene Dokumente: "Adaptec AHA-2940AU, 2940U, 2940U Dual, 2940UW, 2940UW Dual, 2940U2, 2940U2B, 2940U2W, 2944UW, 2950U2B, 3940AU, 3940AUW, 3940AUWD, 3940U, 3940UW, 3944AUWD, 3950U2B HBAs" in *Solaris 8 (Intel-Plattform Edition) Gerätekonfigurationshandbuch*, adp(7D) und cadp(7D) in der *Solaris 8 Referenzhandbuchsammlung* und *What's New in Solaris 7* 67

Betroffenes Dokument: *Solaris 8 (Intel-Plattform Edition) Gerätekonfigurationshandbuch* 68

Betroffenes Dokument: "IPv6 Header Format" in *System Administration Guide, Volume 3* 69

Betroffenes Dokument: "Priority Values" in *System Administration Guide, Volume 3* 69

Betroffenes Dokument: "Implementing IPsec" in *System Administration Guide, Volume 3* 70

Betroffenes Dokument: "NFS Parameters for the nfs Module" in *System Administration Guide, Volume 3* (4299091) 70

Betroffenes Dokument: "NFS Parameters for the nfs Module" in *System Administration Guide, Volume 3* (4299091) 71

Betroffenes Dokument: "NFS Parameters for rpcsec Parameters" in *System Administration Guide, Volume 3* (4299091) 71

Betroffenes Dokument: "Mobile IP Mobility Agent Status" und "Displaying Mobility Agent Status" im *Mobile IP Administration Guide* 71

Betroffenes Dokument: "Managing Mobile IP" und "Deploying Mobile IP" im *Mobile IP Administration Guide* 72

#### **6. CERT-Hinweise 73**

#### **A. Patch-Liste 79**

Patch-Liste 79

### Vorwort

Das Dokument *Solaris*TM *8 (Intel Platform Edition) 7/01 Aktualisierte Versionshinweise* enthält Angaben zu Installationsproblemen und sonstige Informationen, die erst kurz nach Freigabe der Solaris 8 7/01 Betriebsumgebung vorlagen.

**Hinweis -** In diesem Dokument bezieht sich der Begriff "IA" auf die Intel 32–Bit-Prozessorarchitektur, zu der die Pentium-, Pentium Pro-, Pentium II-, Pentium II Xeon-, Celeron-, Pentium III- und Pentium III Xeon-Prozessoren sowie kompatible Mikroprozessor-Chips der Hersteller AMD und Cyrix gehören.

# Zielgruppe dieser Dokumentation

Diese Hinweise enthalten Informationen für Benutzer und Systemadministratoren, die für die Installation und Verwendung des Solaris 8 7/01-Betriebssystems zuständig sind.

## Verwandte Dokumentation

Unter Umständen müssen Sie folgende Handbücher konsultieren, wenn Sie Solaris-Software installieren:

- *Solaris 8 Beginnen Sie hier*
- *Solaris 8 Advanced Installation Guide*
- *Solaris 8 Ergänzungen zur Installation*
- *Solaris 8 (Intel-Plattform Edition) 7/01 Hardware Compatibility List*
- *Solaris 8 (Intel-Plattform Edition) Gerätekonfigurationshandbuch*
- Die Solaris 8 7/01-Versionshinweise sind verfügbar:
	- In der Solaris 8 7/01 Release Documents Collection auf der Solaris 8 7/01-Dokumentations-CD
	- Produktbegleitend in gedruckter Form (nur Installationsprobleme und Programmfehler)
	- Unter http://docs.sun.com (stets aktuellste Informationen)
- *Solaris 8 System Administration Supplement*

Die Solaris-Dokumentation ist auf der Solaris 8 7/01-Dokumentations-CD enthalten, die Sie im Lieferumfang des Produkts finden.

Für einige Hardware-Konfigurationen benötigen Sie zusätzliche hardwarespezifische Anleitungen zur Installation des Betriebssystems Solaris. Wenn für Ihr System an bestimmten Stellen hardwarespezifische Vorgänge erforderlich sind, sind vom Hersteller der betreffenden Hardware zusätzliche

Solaris-Installationsdokumentationen bereitgestellt worden. Lesen Sie in diesen Dokumentationen die hardwarespezifischen Installationsanleitungen nach.

## Bestellen von Sun-Dokumentation

Fatbrain.com, die wohl umfassendste, professionelle Internet-Buchhandlung, hat ausgewählte Produktdokumentationen von Sun Microsystems, Inc vorrätig.

Eine Liste der Dokumentationen sowie Informationen zur Bestellung dieser Dokumente erhalten Sie im Sun-Dokumentationszentrum bei Fatbrain.com unter http://www1.fatbrain.com/documentation/sun.

# Zugriff auf die Online-Dokumentation von Sun

Über die Website docs.sun.com<sup>sM</sup> erhalten Sie Zugriff auf die technische Online-Dokumentation von Sun. Sie können das Archiv unter docs.sun.com durchsuchen oder nach einem bestimmten Buchtitel oder Thema suchen. Die URL lautet: http://docs.sun.com.

## Installationsprobleme

Seit der Veröffentlichung dieses Dokuments auf der Solaris 8 7/01-Dokumentations-CD und im Installations-Kiosk der Solaris 8 7/ 01-Installations-CD wurden folgende Beschreibungen von Installationsfehlern hinzugefügt.

■ Bug-ID 4474697

**Hinweis -** Der Name des Produkts lautet Solaris 8 7/01, es kann jedoch vorkommen, dass in Code-, Pfad- oder Paketnamen die Bezeichnung Solaris 2.8 oder SunOS™ 5.8 verwendet wird. Verwenden Sie bitte die Code- bzw. Pfadangaben immer genauso, wie diese angegeben sind.

# Wichtige Hinweise zu Problemen mit Solaris Web Start 3.0, die Sie vor dem Einsatz der Solaris 8-Installations-CD kennen müssen

#### Solaris Web Start 3.0 – Problem mit der Installationspartition

Wenn Solaris Web Start 3.0 auf der Solaris 8-Installations-CD auf einem System keine Solaris-fdisk-Partition finden kann, müssen Sie eine Solaris-fdisk-Partition auf Ihrer root-Platte erzeugen.

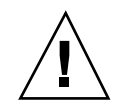

**Achtung -** Wenn Sie die Größe einer vorhandenen fdisk-Partition ändern, werden alle Daten auf dieser Partition automatisch gelöscht. Erstellen Sie eine Sicherungskopie Ihrer Daten, bevor Sie eine Solaris-fdisk-Partition erzeugen.

Solaris Web Start 3.0 benötigt für die Durchführung einer Installation zwei fdisk-Partitionen.

**Solaris-fdisk-Partition** 

Hierbei handelt es sich um die typische Solaris-fdisk-Partition.

■ x86-Boot-fdisk-Partition

Hierbei handelt es sich um eine fdisk-Partition mit 10 MB, über die in einer Intel-Architektur die Mini-Root gestartet werden kann, die sich im neu erstellten Swap-Bereich auf der Solaris-fdisk-Partition befindet.

**Hinweis -** Das Solaris Web Start 3.0-Installationsprogramm erzeugt die x86-Bootpartition, wobei der Solaris-fdisk-Partition 10 MB entnommen werden. Auf diese Weise wird verhindert, dass vorhandene fdisk-Partitionen geändert werden.

Diese Partition sollte nicht manuell erstellt werden.

Dies hindert Sie auch daran, mit Hilfe von Web Start 3.0 von den Versionen Solaris 2.6 oder Solaris 7 auf das Betriebssystem Solaris 8 aufzurüsten. Weitere Informationen finden Sie unter "Die Solaris Installations-CD kann nicht zur Aktualisierung von Intel-Systemen auf die Betriebssystemversion Solaris 8 verwendet werden" auf Seite 25.

# Wichtige Hinweise zu Solaris Web Start 3.0-Fehlern, die Sie vor dem Einsatz der Solaris 8-Installations-CD kennen müssen

#### Systemidentifizierung erkennt Standardroute auf manuell konfiguriertem Netzwerk nicht (4474697)

Wenn Sie die Solaris 8 7/01-Installations-CD für die Installation der Solaris Betriebsumgebung auf einem System ohne Bootparameter verwenden oder bei dem frühere Netzwerkinfos nicht abgerufen werden können, wird das Installationsprogramm die Standardroute nicht erkennen. Wenn Sie "Find One" ausführen und auf "Confirm" klicken, wenn das Installationsprogramm Sie nach der Standardroute fragt, wird die folgende Fehlermeldung angezeigt:

```
Die Route konnte nicht ermittelt werden. Wenn Sie die angegebenen
Einstellungen übernehmen möchten, klicken Sie auf 'Übernehmen'.
Bei einem Neustart erfolgt dann eine automatische Ermittlung.
Anderenfalls klicken Sie auf 'Abbrechen', und geben Sie eine
andere Adresse ein.
```
**Lösung:** Führen Sie folgende Schritte aus, wenn Sie die oben angegebene Fehlermeldung erhalten.

- 1. Wählen Sie 'Accept', wenn Ihr System die vorherige Fehlermeldung anzeigt.
- 2. Nachdem der Systemidentifizierungsprozess abgeschlossen ist, öffnen Sie ein Terminalfenster und geben Sie folgenden Befehl ein.

# **/usr/sbin/in.rdisc -s**

#### Auf einigen 64-MB-Systemen bricht die Installation ab (4423477)

Führen Sie auf einem 64-MB-System eine Solaris Web Start-Installation mithilfe der englischen Solaris 8 Installations-CD für Solaris 8 durch, so wird die erste der beiden Solaris 8 Software-CDs erfolgreich installiert. Die Installation der zweiten Solaris 8 Software-CD kann jedoch unter Umständen abbrechen. Dieses Problem tritt nicht auf, wenn Sie die Installation mit der mehrsprachigen Solaris 8 Installations-CD (Solaris 8 Multilingual Installation CD) vornehmen. In /tmp/disk0\_install.log wird die folgende Meldung angezeigt.

java.io.IOException: Not enough space

**Lösung:** Wählen Sie eine der folgenden Problemlösungen.

- Zur Vermeidung dieses Problems nehmen Sie die Installation über das Befehlszeilenfenster (CLI) von Solaris Web Start vor. Gehen Sie folgendermaßen vor, um die CLI zu verwenden.
	- 1. Legen Sie die englische Solaris 8 Installations-CD ins CD-ROM-Laufwerk und starten Sie das System neu.

2. Folgen Sie den Bildschirmanweisungen, bis das Fenster <<<Current Boot Parameters>>> angezeigt wird. Geben Sie folgendes ein, bevor die verfügbare Zeit abgelaufen ist.

**b-w**

- Wenn Sie eine Solaris Web Start Installation mit der englischen Solaris 8 Installations-CD durchführen und die Installation bricht bei der zweiten Software-CD ab, führen Sie folgende Schritte durch:
	- 1. Starten Sie Ihr System neu und melden Sie sich an.
	- 2. Führen Sie das im Verzeichnis root der zweiten Solaris 8 Software-CD befindliche Skript installer aus.

#### Während der Systemidentifikation auf Netzwerk-Gateway-Systemen kann die Verwendung einer alternativen Netzwerkschnittstelle nicht angegeben werden (4302896)

Ein Netzwerk-Gateway wird zur Kommunikation mit anderen Netzwerken eingesetzt. Ein Gateway-System enthält mehrere Netzwerkschnittstellen-Adapter, von denen jeder mit einem anderen Netzwerk verbunden ist.

Wenn Sie Solaris 8 7/01 mithilfe der Solaris 8 7/01 Installations-CD auf einem Gateway-System installieren, verwendet Solaris Web Start 3.0 die primäre Schnittstelle zum Ermitteln von Systeminformationen. Sie haben keine Möglichkeit, in Solaris Web Start 3.0 die Verwendung einer alternativen Netzwerkschnittstelle zur Systemidentifikation anzugeben.

**Lösung:** Wählen Sie eine der folgenden Problemlösungen, um eine andere Schnittstelle anzugeben, über die Systeminformationen ermittelt werden sollen.

- Erstellen Sie eine Datei namens sysidcfg, die die Netzwerkschnittstelle spezifiziert, die während der Systemidentifikation verwendet werden soll. Informationen zum Erstellen und Ändern einer sysidcfg-Datei finden Sie im Abschnitt "Preconfiguring With the sysidcfg File" in *Solaris 8 Advanced Installation Guide* und auf der Man-Page sysidcfg(4).
- Starten Sie mit Hilfe der ersten der beiden Solaris 8 7/01 CDs eine interaktive Installation der Solaris 8 7/01 Betriebsumgebung. Geben Sie an, dass das System vernetzt ist. Wählen Sie anschließend aus der angezeigten Liste die alternative Netzwerkschnittstelle, die für die Systemidentifikation verwendet werden soll.

# Wichtige Hinweise vor dem Installieren der Solaris 8 Software

### Ältere Versionen von Solaris Management Console Software sind mit der Solaris Management Console 2.0 Software nicht kompatibel

Wenn Sie ein Upgrade auf die Solaris 8 7/01 Betriebsumgebung oder andere kompatible Umgebungen durchführen und Sie die Solaris Management Console™ 1.0, 1.0.1 oder 1.0.2 Software installiert haben, müssen Sie vor dem Upgrade die Solaris Management Console Software deinstallieren. Die Solaris Management Console 2.0 Software ist mit älteren Versionen nicht kompatibel. Es kann sein, dass auf Ihrem System Solaris Management Console installiert ist, wenn Sie die SEAS 2.0 Overbox, die SEAS 3.0 Overbox oder das Solaris 8 Admin Pack installiert haben.

**Lösung:** Wählen Sie eine der folgenden Problemlösungen.

- Bevor Sie ein Upgrade durchführen, führen Sie den Befehl /usr/bin/prodreg aus und deinstallieren Sie Solaris Management Console vollständig.
- Wenn Sie vor dem Upgrade Solaris Management Console 1.0, 1.0.1 oder 1.0.2 nicht entfernt haben, müssen Sie alle Solaris Management Console 1.0, 1.0.1. bzw. 1.0.2 Pakete deinstallieren. Sie sollten für das Entfernen der Pakete auf jeden Fall pkgrm und nicht prodreg verwenden und dabei der Reihenfolge der Deinstallation genauestens folgen. Folgen Sie diesen Schritten:
	- 1. Melden Sie sich als superuser an.
	- 2. Geben Sie in einem Terminalfenster folgende Befehle ein:

```
# pkginfo |grep "Solaris Management Console"
# pkginfo |grep "Solaris Management Applications"
# pkginfo |grep "Solaris Diskless Client Management Application"
```
Die Paketnamen in der Ausgabe bezeichnen, sofern die Beschreibung nicht mit "Solaris Management Console 2.0" beginnt, Solaris Management Console 1.0 Pakete.

3. Entfernen Sie mit pkgrm alle Solaris Management Console 1.0 Pakete in dieser Reihenfolge.

- **Hinweis -** Entfernen Sie keine Pakete, deren Beschreibung "Solaris Management Console 2.0" enthält. So könnte beispielsweise SUNWmc.2 auf Solaris Management Console 2.0 Software hinweisen.
- **Hinweis -** Wenn pkginfo mehrere Versionen von Solaris MC 1.0 Paketen anzeigt, entfernen Sie beide Pakete mit pkgrm. Beginnen Sie mit dem Originalpaket und fahren Sie mit dem Paket fort, das die fortlaufende Nummer besitzt. Wenn also die Pakete SUNWmcman und SUNWmcman.2 von pkginfo angezeigt werden, entfernen Sie zuerst SUNWmcman und dann SUNWmcman.2. Verwenden Sie keinesfalls prodreg.

# **pkgrm SUNWmcman** # **pkgrm SUNWmcapp** # **pkgrm SUNWmcsvr** # **pkgrm SUNWmcsvu** # **pkgrm SUNWmc** # **pkgrm SUNWmcc** # **pkgrm SUNWmcsws**

4. Geben Sie in einem Terminalfenster folgenden Befehl ein:

# **rm -rf /var/sadm/pkg/SUNWmcapp**

Die Solaris Management Console 2.0 Software sollte jetzt funktionieren. Wenn in Zukunft Solaris MC 2.0 einmal nicht korrekt funktionieren sollte, entfernen Sie die Software und installieren Sie sie gemäß folgenden Schritten neu.

1. Geben Sie in einem Terminalfenster folgende Befehle ein:

```
# pkginfo |grep "Solaris Management Console"
# pkginfo |grep "Solaris Management Applications"
# pkginfo |grep "Solaris Diskless Client Management Application"
```
Die Paketnamen verweisen auf die auf Ihrem System verbliebenen Solaris Management Console Pakete.

- 2. Entfernen Sie mit pkgrm alle Solaris Management Console 2.0 Pakete in dieser Reihenfolge.
- **Hinweis -** Wenn mehrere Versionen von Solaris Solaris Management Console 2.0 Paketen wie SUNWmc und SUNWmc.2, entfernen Sie zuerst SUNWmc und dann SUNWmc.2. Verwenden Sie keinesfalls prodreg.

# **pkgrm SUNWdclnt** # **pkgrm SUNWmga** # **pkgrm SUNWmgapp** # **pkgrm SUNWmcdev** # **pkgrm SUNWmcex** # **pkgrm SUNWwbmc** # **pkgrm SUNWmc** # **pkgrm SUNWmcc** # **pkgrm SUNWmccom**

3. Legen Sie die erste der beiden Solaris 8 Software (INTEL Plattform Edition) -CDs in Ihr CD-ROM-Laufwerk und geben Sie folgenden Text in einem Terminalfenster ein.

```
# cd /cdrom/sol_8_701_ia/s0/Solaris_8/Product
# pkgadd -d . SUNWmccom SUNWmcc SUNWmc SUNWwbmc SUNWmcex SUNWmcdev \
 SUNWmgapp SUNWmga SUNWdclnt
```
Alle früheren Versionen von Solaris Management Console werden entfernt und Solaris Management Console 2.0 installiert.

### Änderung der Installationsmethode für die Sprachumgebung

Der Installationsmechanismus für die Sprachumgebungsunterstützung hat sich in Solaris 8 der Betriebsumgebung geändert. In den Betriebsumgebungen Solaris 2.5.1, 2.6 und 7 hängt das Ausmaß der installierten Sprachumgebungsunterstützung vom gewählten Software-Cluster ab. Die Betriebsumgebung Solaris 8 umfasst eine neue Installationsschnittstelle, die Sie auffordert, bestimmte geografische Regionen zu wählen, für die Sie eine Sprachumgebungsunterstützung benötigen. Bei der Installation der Betriebsumgebung Solaris 8 haben Sie nun mehr Freiheit, die Konfiguration Ihres Systems anzupassen als noch in Solaris 2.5.1, 2.6 und 7.

Beachten Sie insbesondere folgende Punkte:

- Sie müssen die zu installierenden Sprachumgebungen während der Erstinstallation auf dem Bildschirm "Geografische Region wird gewählt" auswählen. C (POSIX-Gebietsschema) und en\_US.UTF-8 (Unicode-Support) sind die einzigen Sprachumgebungen, die automatisch installiert werden.
- Wenn Sie eine Aktualisierung früherer Versionen durchführen, werden einige Sprachumgebungen automatisch ausgewählt. Welche dies sind, hängt davon ab, welche Sprachumgebungen auf dem zu aktualisierenden System verfügbar sind.

Beachten Sie, dass die Teil-Sprachumgebungen Deutsch, Englisch, Französisch, Italienisch, Schwedisch und Spanisch in Solaris 2.5.1, 2.6 und 7 immer vorhanden waren.

 Unicode-Sprachumgebungen (UTF-8) verfügen über eine Funktion zur Eingabe mehrsprachigen Texts. Da diese Sprachumgebungen asiatische Eingabemethoden verwenden, die von jeder einzelnen Sprachumgebung geliefert werden, installieren Sie diejenigen asiatischen Sprachumgebungen, für die Text eingegeben werden soll.

#### Installieren Sie keine große Partition auf Systemen, für die bereits symhisl-, mega- oder cpqncr-Platten-Controller-Treiber installiert wurden.

Wenn Sie versuchen, eine große Partition (eine, die über die 8–GB-Grenze hinausgeht) auf einer Platte zu installieren, die einen der nachfolgend aufgeführten Controller verwendet, zeigt das System Fehlverhalten.

Das Installationsprogramm für Solaris kann nicht erkennen, dass der Treiber keine großen Partitionen unterstützt. Die Installation wird ohne Anzeige einer Fehlermeldung weitergeführt. Wenn Sie Ihr System dann jedoch neu starten, schlägt der Neustart unter Umständen fehl.

Selbst wenn der Neustart erfolgreich verlaufen sollte, fällt das System später aufgrund weiterer Änderungen an den Boot-Geräten oder hinzugefügten Paketen aus. Die mit diesen Treibern zusammenhängenden Platten-Controller sind im Folgenden aufgelistet:

- Symbios 53C896–basierte Controller (symhisl)
- AMI MegaRAID-Controller (mega)
- Compaq 53C8xx-basierte SCSI-Controller (cpqncr)

**Lösung:** Installieren Sie auf Systemen mit Platten-Controllern, die durch symhisl-, mega- oder cpqncr-Treiber gesteuert werden, keine große Partition, die über die ersten 8 GB einer Platte hinausgeht.

### Aktualisieren Sie das BIOS des DPT PM2144UW-Controllers auf die neueste Version, bevor Sie eine Aktualisierung auf das Solaris 8-Betriebssystem durchführen.

Das Solaris 8-Betriebssystem bietet eine neue Funktion, mit der Sie große Partitionen einrichten können. Das BIOS des DPT PM2144UW-Controllers muss Logical Block Addressing (LBA) unterstützen. Die neueste Version des BIOS unterstützt den LBA-Zugriff. Das Problem kann auch andere DPT-Controller-Modelle betreffen.

**Lösung:** Bevor Sie Ihr System auf Solaris 8 aktualisieren, stellen Sie sicher, dass das BIOS des DPT PM2144UW-Controllers die neueste verfügbare Version von DPT ist.

Um herauszufinden, ob Ihr System einen DPT-Controller hat, führen Sie die folgenden Schritte durch:

- 1. Führen Sie den Befehl prtconf -D aus.
- 2. Wird der Name dpt angezeigt, führen Sie das Konfigurationsprogramm der Karte aus, um Informationen über das Modell und die BIOS-Version zu erhalten.
- 3. Aktualisieren Sie die DPT PM2144UW-Controller durch einen Flash des BIOS oder durch Installation des neuesten BIOS EPROM, das Sie von DPT erhalten. Die neuesten BIOS-Abbildungen aller DPT-Controller finden Sie unter http:// www.dpt.com.

Nun können Sie das System auf Solaris 8 aktualisieren.

#### Aktualisieren Sie keine Systeme der Hewlett-Packard (HP) Vectra XU-Serie mit der BIOS-Version GG.06.13.

Das Solaris 8-Betriebssystem bietet eine neue Funktion, mit der Sie große Partitionen einrichten können. Dazu muss das BIOS des Systems Logical Block Addressing (LBA) unterstützen. Die BIOS-Version GG.06.13 unterstützt keinen LBA-Zugriff. Die Solaris-Boot-Programme können diesen Konflikt nicht lösen. Das Problem kann auch andere HP Vectra-Systeme betreffen.

Wenn Sie diese Aktualisierung durchführen, kann Ihr HP-System nicht mehr neu gestartet werden. Es wird nur ein leerer schwarzer Bildschirm mit einem blinkenden Cursor angezeigt.

**Lösung:** Aktualisieren Sie Systeme der HP Vectra XU-Serie mit der neuesten BIOS-Version GG.06.13 nicht auf Solaris 8, da das Betriebssystem diese Systeme nicht mehr unterstützt.

Sie können Ihr System weiterhin mit Hilfe der Boot-Diskette bzw. Boot-CD starten, denn die Boot-Pfade verwenden nicht den Festplatten-Code. Wählen Sie anschließend die Festplatte anstelle des Netzwerks oder CD-ROM-Laufwerks als Boot-Gerät.

#### Direct Memory Access (DMA) ist auf PCI-IDE-Systemen deaktiviert

Die DMA-Funktion des Solaris ata-Gerätetreibers ist für ATA/ATAPI-Geräte standardmäßig deaktiviert. Eine Installation von Solaris 8 wird ordnungsgemäß ausgeführt, wenn DMA deaktiviert ist.

Infos zur Aktivierung der DMA -Funktion finden Sie "Direct Memory Access (DMA) ist auf PCI-IDE-Systemen deaktiviert" auf Seite 43 in den *Solaris 8 (Intel Platform Edition) 7/01 Versionshinweisen* auf der Solaris 8 7/01 Dokumentations-CD.

# Installationsfehler, die während einer Solaris Web Start 3.0-Installation auftreten

cpio-Fehlermeldungen beim Booten von einer IA-Boot-Partition (4327051)

Wenn Sie die Solaris 8 7/01-Installations-CD verwenden, werden die folgenden Fehlermeldungen in der Datei /var/sadm/system/logs/cd0\_install.log aufgezeichnet.

cpio: chown() "/tmp/x86\_boot/solaris" nicht möglich, Fehlernr. 22, ungültiges Argument cpio: Fehler während Ausführung von chown() bei "/tmp/x86\_boot/solaris/ boot.bin", Fehlernr. 22, Ungültiges Argument cpio: chown() "/tmp/x86\_boot/solaris/ boot.bin" nicht möglich, Fehlernr. 22, ungültiges Argument

> Diese Meldungen geben an, dass Web Start 3.0 auf der Solaris 8 7/ 01-Installations-CD keine Änderung des Eigentümers der Dateien durchführen kann, die für das Booten von einer IA-Boot-Partition erforderlich ist. Da es sich bei der IA-Boot-Partition um ein PCFS-Dateisystem handelt, und diese nicht den Befehl chown unterstützt, treten diese cpio-Fehler auf.

**Lösung:** Ignorieren Sie die Fehlermeldungen.

# Installationsfehler, die während einer interaktiven Installation von der ersten der beiden Solaris 8 CDs auftreten

### ddi: net: x86-Netzwerkstart funktioniert nur für die erste Netzwerkschnittstelle eines bestimmten Typs (1146863)

Ein Start über das Netzwerk muss über die primäre Netzwerkschnittstelle IA-basierter Systeme erfolgen.

Die primäre Netzwerkschnittstelle wird durch Probieren ermittelt. Wahrscheinlich ist jedoch entweder das erste oder das letzte Netzwerkgerät, das im Solaris-Startmenü aufgeführt ist, die primäre Netzwerkschnittstelle.

Sobald Sie die primäre Schnittstelle festgelegt haben, bleibt sie bei jedem Start die primäre Schnittstelle, bis Sie die Hardwarekonfiguration ändern. Ob sich die primäre Schnittstelle tatsächlich ändert, hängt jedoch von der Art der Änderungen an der Hardwarekonfiguration ab.

Wenn Sie über eine nicht-primäre Netzwerkschnittstelle starten, bleibt das startende System hängen, und es wird keine Verbindung mit einem Boot-Server aufgenommen. Dieses Problem kann auch auftreten, wenn das System nicht als Client des Boot-Servers registriert ist.

#### Fortschrittsanzeige der Installation ist ungenau (1266156)

Die Anzeige "Installation der Solaris-Software – Fortschritt" zeigt gelegentlich den Abschluss der Installation an, obwohl diese noch läuft. Das Installationsprogramm fügt noch mehrere Minuten lang Pakete hinzu, obwohl die Installation gemäß der Anzeige bereits abgeschlossen ist.

Verlassen Sie sich hinsichtlich des Abschlusses der Installation nicht auf diese Anzeige. Folgende Meldung wird angezeigt, sobald die Installation tatsächlich abgeschlossen ist.

```
Installation abgeschlossen
```
#### Beim Erstellen eines Dateisystems können Warnmeldungen angezeigt werden (4189127)

Unter Umständen wird eine der folgenden Warnmeldungen angezeigt, wenn bei der Installation ein Dateisystem erstellt wird.

```
Warnung: inode blocks/cyl Gruppe (87) >= Datenblöcke (63)
in der letzten Zylindergruppe. Dies bedeutet, dass 1008 Sektor(en) nicht
zugeordnet werden können.
```
oder

Warnung: 1 Sektor(en) im letzten Zylinder nicht zugeordnet

Diese Warnmeldung wird angezeigt, wenn die Größe des erstellten Dateisystems nicht genau mit dem Speicherplatz auf der verwendeten Platte übereinstimmt. Diese Abweichung kann dazu führen, dass auf der Platte Speicherplatz ungenutzt bleibt, der nicht in das angegebene Dateisystem integriert wird. Der ungenutzte Speicherplatz steht anderen Dateisystemen nicht zur Verfügung.

**Lösung:** Ignorieren Sie die Warnmeldung.

### Der konfigurierbare JumpStart fordert Sie nicht zum Einlegen der zweiten der beiden Solaris 8 Software-CDs auf (4304912)

Nach der Installation der ersten der beiden Solaris 8-Software-CDs werden Sie bei einer konfigurierbaren JumpStart™ -Installation nicht aufgefordert, die zweite Solaris 8 Software-CD einzulegen.

**Lösung:** Wählen Sie eine der folgenden Problemlösungen:

- Wenn Sie nur die Software-Gruppe für Endbenutzer installieren, müssen Sie die zweite CD der beiden Solaris 8 Software-CDs nicht installieren, da sich die Endbenutzer-Software und die zugehörige Basisunterstützung für die Sprachumgebung auf der ersten Solaris 8 Software-CD befinden.
- Wenn Sie die gesamte Distribution, die gesamte Distribution plus OEM oder die Entwickler-Software installieren und mit einer konfigurierbaren JumpStart-Installation von einem Server arbeiten, sollten Sie einen Netzwerkinstallations-Server verwenden, auf dem beide Solaris 8 CDs sowie die

Sprachen-CD vorhanden sind. Weitere Informationen finden Sie unter "Creating a Profile Server" in *Solaris 8 Advanced Installation Guide*.

- Wenn Sie die gesamte Distribution, die gesamte Distribution plus OEM oder die Entwickler-Software installieren und mit einer konfigurierbaren JumpStart-Installation von einer Diskette arbeiten, führen Sie die folgenden Schritte durch, um die zweite der beiden Solaris 8 CDs sowie die Sprachen-CD zu installieren.
	- 1. Starten Sie das System neu, sobald der konfigurierbare JumpStart die Installation der ersten Solaris 8 Software-CD abgeschlossen hat.
	- 2. Melden Sie sich beim System an.
	- 3. Legen Sie die zweite der beiden Solaris 8 Software-CDs ein.
	- 4. Führen Sie den Befehl installer aus, und befolgen Sie die Anweisungen auf dem Bildschirm, um die restliche Software zu installieren.
	- 5. Legen Sie die Solaris 8 Sprachen-CD ein.
	- 6. Führen Sie den Befehl installer aus, und befolgen Sie die Anweisungen auf dem Bildschirm, um die gewünschten Sprachen zu installieren.

# Aktualisierungsprobleme

### Die Solaris Installations-CD kann nicht zur Aktualisierung von Intel-Systemen auf die Betriebssystemversion Solaris 8 verwendet werden

Sie können Solaris Web Start 3.0 auf der Solaris 8-Installations-CD aufgrund der x86-Boot-Partitionsanforderung nicht verwenden, um IA-basierte Systeme von Solaris 2.6 oder Solaris 7 auf Solaris 8 zu aktualisieren. Führen Sie auf IA-basierten Systemen die Aktualisierung auf Solaris 8 mit Hilfe der ersten der beiden Solaris Software-CDs durch.

#### Prioritätsfestlegung für Seiten wird in der neuen Solaris 8-Caching-Architektur nicht benötigt

Das Betriebssystem Solaris 8 führt eine neue Caching-Architektur für das Dateisystem ein, die Prioritätsfestlegungsfunktionen für Seiten von Solaris 7 zusammenfasst. Sie sollten die Systemvariable *priority\_paging*in Solaris 8 nicht setzen und sie aus der Datei /etc/system entfernen, wenn Systeme auf Solaris 8 aktualisiert werden.

Die neue Caching-Architektur entfernt den Großteil des Drucks auf das virtuelle Speichersystem, der aus der Dateisystemaktivität entstand. Die neue Caching-Architektur ändert die Dynamik der Speicher-Seitenfestlegungs-Statistik, was die Überwachung der Systemspeichereigenschaften vereinfacht. Allerdings ermitteln einige der Statistiken erheblich unterschiedliche Werte. Sie sollten diese Unterschiede berücksichtigen, wenn das Speicherverhalten analysiert wird oder die Schwellenwerte für die Leistungsüberwachung festgelegt werden. Die bedeutendsten Unterschiede sind:

- Die Anzahl der Seitenregenerierungen ist höher, was während hoher Dateisystemaktivitäten als normal betrachtet werden sollte.
- Es ist mehr freier Speicher verfügbar, weil zum freien Speicher nun auch ein großer Teil des Dateisystem-Cache zählt.
- Die Abtastraten sind fast Null, es sei denn, es gibt einen Mangel an systemweit verfügbarem Speicher. Das Abtasten wird während normaler Dateisystem-Eingabe/Ausgabe nicht mehr zum Ersetzen der freien Liste verwendet.

# Installationsfehler, die während einer Aktualisierung auftreten

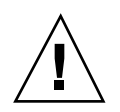

**Achtung -** Lesen Sie unbedingt die Fehlerbeschreibung mit der ID 4121281, bevor Sie eine Aktualisierung Ihres IA (Intel-Architektur)-basierten Systems auf Solaris 8 durchführen.

#### Upgrade schlägt fehl, wenn die Kapazität von / export nahezu erschöpft ist (4409601)

Wenn die Kapazität des Verzeichnisses /export nahezu erschöpft ist und Sie ein Upgrade auf das Betriebssystem Solaris 8 7/01 vornehmen, werden die Platzanforderungen für /export falsch berechnet, und die Aufrüstung schlägt fehl. Dieses Problem tritt in der Regel bei der Installation eines Clients ohne Massenspeicher (Diskless Client) auf oder wenn im Verzeichnis /export Software von Fremdherstellern installiert ist. Folgende Meldung wird angezeigt.

WARNUNG: Insufficient space for the upgrade.

**Lösung:** Wählen Sie vor dem Upgrade eine der folgenden Problemlösungen.

- Benennen Sie das Verzeichnis / export für die Dauer des Upgrade-Vorgangs um.
- Kommentieren Sie die Zeile /export in der Datei /etc/vfstab aus, bis das Upgrade abgeschlossen ist.
- Wenn /export ein separates Dateisystem ist, hängen Sie /export vor dem Upgrade aus (unmount).

#### Nach dem Upgrade kann .save.SUNWcsr nicht entfernt werden (4400054)

Nach dem Upgrade von einem der Betriebssysteme Solaris 2.5.1 8/97 oder 11/97 auf Solaris 8 tritt unter Umständen der folgende Fehler in /a/var/sadm/system/ logs/upgrade\_log auf:

rm: Unable to remove directory /a/var/sadm/pkg/.save.SUNWcsr: File exists

**Lösung:** Führen Sie zur Vermeidung dieses Fehlers vor dem Upgrade auf das Betriebssystem Solaris 8 im Root-Dateisystem den Befehl fsck aus.

Um den Fehler nach dem Upgrade zu beheben, führen Sie im Root-Dateisystem den Befehl fsck aus.

#### Upgrade von Diskless-Client-Servern und Diskless-Clients (4363078)

Wenn Ihr System derzeit Diskless-Clients unterstützt, die mit dem Tool AdminSuite 2.3 Diskless Client installiert wurden, müssen Sie vor der Installation des Betriebssystems Solaris 8 7/01 alle vorhandenen Diskless-Clients löschen. Genaue Anweisungen hierzu entnehmen Sie bitte dem Abschnitt "How to Set Up Your Diskless Client Environment" im *Solaris 8 System Administration Supplement*.

Sollten Sie versuchen, das Betriebssystem Solaris 8 7/01 über vorhandene Diskless-Clients zu installieren, erhalten Sie folgende Fehlermeldung:

```
The Solaris Version (Solaris 7) on slice <xxxxxxxx> cannot be upgraded.
An der auf dieser Platte installierten Software-Konfiguration ist ein
unbekanntes Problem aufgetreten.
```
#### Upgrade des JavaSpaces-Datenspeichers zur Vermeidung von Verlusten von WBEM-Daten (4365035)

Wenn Sie von den Betriebssystemen Solaris 8 (Solaris WBEM Services 2.0), Solaris 8 6/00 (WBEM Services 2.1), Solaris 8 10/00 (WBEM Services 2.2) oder Solaris 8 1/01 (WBEM Services 2.3) auf die Solaris 8 7/01 Betriebsumgebung (Solaris WBEM Services 2.4) aufrüsten, müssen Sie etwaige proprietäre benutzerdefinierte MOF-Daten (Managed Object Format) auf das neue Repository-Format Reliable Log aktualisieren, das für Solaris WBEM Services 2.4 verwendet wird. Werden die Daten nicht konvertiert, ist Datenverlust die Folge.

**Lösung:** Zum Konvertieren von WBEM-Daten ist vor dem Upgrade die JavaSpacesTM -Software zu speichern. Nach dem Upgrade führen Sie den Befehl wbemconfig convert aus.

Vor dem Upgrade auf die Solaris 8 7/01 Betriebsumgebung gehen Sie wie folgt vor, um die JavaSpaces-Software zu speichern.

- **1. Melden Sie sich als superuser an.**
- **2. Speichern Sie die JavaSpaces-Software.**

cp /usr/sadm/lib/wbem/outrigger.jar /usr/sadm/lib/wbem/outrigger.jar.tmp

**3. Ermitteln Sie die Version der auf dem System installierten JDK**TM **-Software und notieren Sie sich diese. Beispiel:**

```
# /usr/bin/java -version
java version "1.2.1"
Solaris VM (build Solaris_JDK_1.2.1_04c, native threads, sunwjit)
```
Es muss dieselbe Version der JDK-Software ausgeführt werden, die während der Erstellung des ursprünglichen JavaSpaces-Datenspeichers lief.

**Hinweis -** Nach dem Upgrade auf die Solaris 8 7/01 Betriebsumgebung müssen Sie die WBEM-Daten konvertieren. Genaue Anweisungen finden Sie unter "Upgrade des WBEM-Repository zur Vermeidung von Verlusten von WBEM-Daten" in *Solaris 8 - Ergänzungen zur Installation*.

#### DiskSuite kann zu Datenverlusten führen (4121281)

Die DiskSuite™ metadb-Kopien enthalten Treibernamen als Teil der DiskSuite-Konfigurationsdaten. Bei IA-basierten Systemen, die mit den Versionen 2.4, 2.5, 2.5.1 und 2.6 des Betriebssystems Solaris arbeiten, lautet der Name des SCSI-Treibers cmdk. Der cmdk-Treiber wurde in den Betriebssystemen Solaris 7 und 8 für IA-basierte Systeme durch den sd-Treiber ersetzt.

**Lösung:** Um mögliche Datenverluste während der Aktualisierung auf Solaris 7 und 8 zu vermeiden, sollten Sie die Metageräte-Konfigurationen des Systems in Textdateien speichern und deren metadb-Kopien entfernen, bevor Sie ein IA-basiertes System aktualisieren, auf dem DiskSuite ausgeführt wird. Nach der Aktualisierung stellen Sie die Konfigurationen mit Hilfe des Befehlszeilen-Fensters von DiskSuite wieder her.

Die *Versionshinweise zu DiskSuite Version 4.2* beschreiben Anleitungen für das Speichern von metadb-Konfigurationen, das Entfernen von metadb-Kopien, das Aktualisieren von IA-basierten Systemen auf die Betriebssysteme Solaris 7 und 8, das Aktualisieren von DiskSuite auf Version 4.2 und das Wiederherstellen von Konfigurationen für Metageräte. Für die Betriebssysteme Solaris 7 und 8 stehen Bourne-Shell-Skripts zur Verfügung, über die diese Vorgänge automatisiert werden.

#### Verschiebung des CDE von der Solaris 2.5.1-Betriebsumgebung, die durch eine Aktualisierung auf Solaris 8 "verwaist" ist (4260819)

Dieses Problem wirkt sich auf Systeme aus, die Solaris 2.5.1- und ungebündelte Solaris 2.5.1-CDE-Betriebssysteme ausführen. Diese Systeme sind jedoch nur dann betroffen, wenn das unbundled CDE in ein anderes Verzeichnis als /usr/dt verschoben wurde. Die CDE-Verschiebung auf diesen Systemen erfolgte durch Erstellen eines symbolischen Links in

/usr/dt, der auf die verschobene CDE verweist.

Wenn Sie eine Aktualisierung auf das Solaris 8 Betriebssystem ausführen, wird CDE unter

/usr/dt neu installiert und der Link zur verschobenen Version entfernt. Das verschobene CDE wird nicht entfernt und "verwaist" deshalb.

Wenn die Aktualisierung auch die Neuzuweisung von Dateisystemen umfasst, kann die Aktualisierung fehlschlagen, da der Neuzuweisungs-Mechanismus nicht für zusätzlich benötigten Platz im Verzeichnis /usr/dt der neuen CDE-Version sorgt. Ob die Aktualisierung fehlschlägt, lässt sich erst nach Durchführung der Aktualisierung feststellen. Schlägt die Aktualisierung fehl, enthält das Aktualisierungsprotokoll eine Reihe von Meldungen, die angeben, dass mehr Speicherplatz für die Aktualisierung benötigt wird.

**Lösung:** Deinstallieren Sie das verschobene CDE, bevor Sie mit der Aktualisierung auf Solaris 8 beginnen. Zur Deinstallation können Sie das Skript install-cde auf der Solaris 2.5.1 CDE-CD verwenden. Sie sollten dieses Skript mit dem Flag -uninstall ausführen, um CDE zu entfernen.

#### Das Aktualisieren des Betriebssystems Solaris 7 mit Web-Based Enterprise Management (WBEM) 1.0 auf das Solaris 8-Betriebssystem führt dazu, dass WBEM 2.0 nicht läuft (4274920)

Wenn Sie WBEM 2.0 von der Solaris Easy Access Server (SEAS) 3.0-CD auf einem System installiert haben, auf dem Solaris 7 läuft, dann müssen Sie die WBEM 1.0-Pakete erst entfernen, bevor Sie auf die Betriebsumgebung Solaris 8 aktualisieren. Nach einer Aktualisierung von Solaris 7 mit WBEM 1.0 auf die Betriebsumgebung Solaris 8 starten die Solaris WBEM Services 2.0 nicht. Der Aufruf des Common Information Model (CIM) Objekt-Managers schlägt fehl. Folgende Fehlermeldung wird angezeigt:

Datei nicht gefunden: /opt/sadm/lib/wbem/cimom.jar

**Lösung:** Verwenden Sie den Befehl pkgrm, um die WBEM 1.0-Pakete zu entfernen, bevor Sie eine Aktualisierung auf Solaris 8 durchführen.

1. Verwenden Sie den Befehl pkginfo, um zu prüfen, ob die WBEM 1.0-Pakete installiert sind. Geben Sie dazu folgendes ein:

% **pkginfo | grep WBEM**

- 2. Melden Sie sich als superuser an.
- 3. Verwenden Sie den Befehl pkgrm, um alle WBEM 1.0-Pakete zu entfernen. Geben Sie dazu folgendes ein:

```
# pkgrm SUNWwbapi
# pkgrm SUNWwbcor
# pkgrm SUNWwbdev
# pkgrm SUNWwbdoc
# pkgrm SUNWwbm
```
#### SUNWeeudt wird bei einer Aktualisierung nur teilweise installiert (4304305)

Im Aktualisierungsprotokoll ist möglicherweise angegeben, dass das SUNWeeudt-Paket nur teilweise installiert wurde.

pkgadd von SUNWeeudt nach / wird ausgeführt. FEHLER: Prüfung der Attribute von </a/usr/dt/appconfig/types/ru\_RU.KOI8-R/datatypes.dt> fehlgeschlagen. Pfadname ist nicht vorhanden ... Installation von <SUNWeeudt> zum Teil fehlgeschlagen. pkgadd Rückgabecode = 2

**Lösung:** Führen Sie nach Abschluss der Aktualisierung folgende Schritte durch.

1. Geben Sie folgenden Befehl ein, um das SUNWeeudt-Paket zu entfernen:

# **pkgrm SUNWeeudt**

2. Geben Sie folgenden Befehl ein, um das SUNWeeudt-Paket hinzuzufügen:

# **pkgadd SUNWeeudt**

# Lokalisierungsfehler

### Anpassungsfenster ist nicht ins Französische und Deutsche übersetzt (4368056)

Das Fenster für die Paketanpassung der ersten der beiden Solaris 8-CDs wurde weder ins Französische noch ins Deutsche übersetzt.

**Lösung:** Übernehmen Sie die standardmäßig gewählten Optionen.

### Fehlermeldungen bei Ausführung einer europäischen Aktualisierung (4230247, 4225787)

Nach der Aktualisierung der Betriebssysteme Solaris 7 3/99, 5/99, 8/99 oder 11/99 auf das Betriebssystem Solaris 8 7/01 können die folgenden Fehler in den Fehlerprotokollen vermerkt sein:

```
pkgadd von SUNWplow nach / wird ausgeführt.
pkgadd: FEHLER: kann Paketobjekt nicht erstellen
</a/usr/openwin/share/locale/de.ISO8859-15>.
   Dateityp <s> erwartet, ist aber <d>
    kann Verzeichnis unter
</a/usr/openwin/share/locale/de.ISO8859-15> nicht entfernen
....
Installation von <SUNWplow> zum Teil fehlgeschlagen.
pkgadd Rückgabecode = 2
pkgadd von SUNWpldte in / wird ausgeführt.
WARNUNG: /a/usr/dt/appconfig/types/de.ISO8859-15
darf kein frequentiertes Verzeichnis überschreiben.
pkgadd: FEHLER: /a/usr/dt/appconfig/types/de.ISO8859-15
konnte nicht installiert werden.
Installation von <SUNWpldte> zum Teil fehlgeschlagen.
pkgadd Rückgabecode = 2
```
Diese Warnung wird angezeigt, weil mit dem Patch die in den Aufrüstungsprotokollen aufgeführten Verzeichnisse von symbolischen Verknüpfungen in Verzeichnisse umgewandelt werden. Beim Aufrüsten wird anschließend versucht, eine aktualisierte Version des Pakets zu installieren, die diese Änderung nicht enthält. Diese Fehler wirken sich nicht auf das Betriebssystem auf Ihrem System aus.

**Lösung:** Ignorieren Sie diese Fehlermeldungen.

### Schwedische Sprachumgebung: Während der Installation werden nicht lokalisierte Dialogfelder angezeigt (4300655)

Vom Dialogfeld der interaktiven Installation von Solaris wurde lediglich der Titel übersetzt. Der nicht übersetzte Abschnitt beginnt mit folgendem Text.

You'll be using the initial option .....

### Die Installationsassistenten für Französisch und Italienisch zeigen unter Umständen {0} anstelle des CD-Titels an (4302549)

In den Sprachumgebungen Französisch und Italienisch wird gelegentlich {0} anstelle eines CD-Titels angezeigt.

#### Motif suninstall scheitert in den Sprachumgebungen de\_AT.ISO8859-15 und fr\_BE.ISO8859-15 (4305420)

Wenn Sie das Betriebssystem in den angegebenen Sprachen installieren, wird der Installationsvorgang teilweise in Englisch angezeigt. Außerdem werden nicht alle Lokalisierungspakete installiert. Folgende Meldung wird angezeigt.

```
Xview-Warnung: "de'' kann nicht als Sprachumgebungs-Kategorie
Ausgabesprache (gesetzt über Umgebungsvariable(n)) verwendet
werden, wenn Standardsprache auf "de_AT.ISO8859-15'' gesetzt ist
(Server-Paket)
Xview-Warnung: Angeforderter Eingabemethoden-Stil wird nicht unterstützt.
(Server-Paket)
```
**Lösung:** Installieren Sie Solaris mit Hilfe der ISO8859-1-Sprachumgebungen für Deutsch bzw. Französisch.

#### Sprachumgebung Deutsch: Die Schaltflächen für OK und Abbrechen des Proxy Kiosk-Bildschirms sind mit "nicht definiert" beschriftet (4306260)

Im Dialogfeld der Proxy-Informationen des deutschen Web Start-Kiosks sind die Schaltflächen für OK und Abbrechen mit *nicht definiert* beschriftet. Die Schaltfläche auf der linken Seite sollte die Beschriftung "OK" tragen und die Schaltfläche auf der rechten Seite die Beschriftung "Abbrechen".

## Solaris-Laufzeitprobleme

In diesem Kapitel werden bekannte Laufzeitfehler beschrieben.

Seit der Veröffentlichung dieses Dokuments auf der Solaris 8 7/ 01-Dokumentations-CD und im Installations-Kiosk der Solaris 8 7/01-Installations-CD wurden folgende Beschreibungen von Laufzeitfehlern hinzugefügt.

- Bug-ID 4456994
- **Bug-ID 4463360**
- **Bug-ID 4470877**

**Hinweis -** Der Name des Produkts lautet Solaris 8 7/01, es kann jedoch vorkommen, dass in Code-, Pfad- oder Paketnamen die Bezeichnung Solaris 2.8 oder SunOS 5.8 verwendet wird. Verwenden Sie bitte die Code- bzw. Pfadangaben immer genauso, wie diese angegeben sind.

## Sicherheitsfehler

#### NIS Domain Master Server - potentielles Sicherheitsproblem (4456994)

Wenn Sie die Betriebsumgebung Solaris 2.6, 7 oder 8 ausführen, kann ein unberechtigter root-Zugriff vor Ort oder entfernt auf den NIS Domain Master Server erfolgen. Es kann sein, dass dieser unberechtigte Zugang unerkannt bleibt.

**Lösung:** Installieren Sie einen der folgenden Patches, um das potentielle Sicherheitsproblem zu beheben.

- Wenn Sie Solaris 2.6 verwenden, installieren Sie Patch 106304-03.
- Wenn Sie Solaris 7 verwenden, installieren Sie Patch 111591-02.
- Wenn Sie Solaris 8 verwenden, installieren Sie Patch 111597-02.

## Smart Card Probleme

#### Bildschirm wird bei Entfernen der Smart Card nicht gesperrt (4463360)

Wenn der Benutzer sich abmeldet und die Smart Card entfernt und dann im Abmelde-Bestätigungsdialog auf Abbrechen klickt, wird bei Entfernen der Smart Card der Bildschirm nicht gesperrt.

**Lösung:** Wählen Sie eine der folgenden Problemlösungen.

- Deaktivieren Sie den Abmelde-Bestätigungsdialog im Startup Style Manager.
- Wenn der Bildschirm bei Entfernen der Smart Card nicht gesperrt wird, melden Sie sich ab und wieder an. Die Sitzung wird wiederhergestellt und der Bildschirm bei Entfernen der Smart Card gesperrt.

#### Smart Card Benutzer kann sich nicht anmelden (4449515)

Wenn Sie die Authentifizierungsstandards der Smart Card ändern und der PIN-Authentifizierungsmechnismus nicht eingeschlossen ist, wird der Zugriff auf die Smart Card gesperrt. Nachfolgende Authentifizierungsmechanismen sind nicht verfügbar und der Smart Card Benutzer kann sich nicht anmelden.

**Lösung:** Wählen Sie eine der folgenden Problemlösungen.

- Verändern Sie die standardmäßigen Authentifizierungseinstellungen nicht.
- Tun Sie es trotzdem, müssen Sie den PIN-Authentifizierungsmechnismus einschließen und konfigurieren.
### System reagiert nicht auf Smart Card (4415094)

Wenn ocfserv beendet und der Bildschirm gesperrt wird, bleibt das System auch dann gesperrt, wenn eine Smart Card eingelegt bzw. entfernt wird.

**Lösung:** So können Sie Ihr System wieder entsperren:

- 1. Melden Sie sich über rlogin bei dem Rechner an, auf dem der ocfserv-Prozess beendet wurde.
- 2. Beenden Sie den dtsession-Prozess, indem Sie in einem Terminalfenster folgendes eingeben.

% **pkill dtsession**

ocfserv wird neu gestartet und die Smart Card-Anmeldung bzw. -Funktion wird wiederhergestellt.

### Bearbeitung des Config File-Menüpunkts von Smart Cards Management Console funktioniert nicht (4447632)

Der Menüpunkt Edit Config File von Smart Cards Management Console konfiguriert keine in /etc/smartcard/opencard.properties befindlichen Smart Card-Konfigurationsdateien. Bei Auswahl des Menüpunkts wird eine Warnmeldung angezeigt, die ein Fortfahren ohne die ausdrückliche Aufforderung durch den technischen Support untersagt.

**Lösung:** Verwenden Sie den Menüpunkt von Smart Cards Management Console nicht. Informationen zur Smart Card Konfiguration finden Sie im *Solaris Smart Cards Administration Guide*.

## Probleme des Common Desktop Environment (CDE)

### Kompilieren von Motif-Programmen unter der Solaris 8 Betriebsumgebung

Dieses Problem tritt beim Kompilieren eines Motif-Programms unter dem Betriebssystem Solaris 8 auf, wenn Sie eine Verknüpfung mit einer gemeinsam genutzten Bibliothek herstellen, die in Solaris 2.4, 2.5, 2.5.1 oder 2.6 kompiliert wurde, und wenn die ältere Bibliothek ebenfalls die Motif-API verwendet.

Das Motif-Programm arbeitet mit der Motif-Version 2.1 und die ältere Version der gemeinsam genutzten Bibliothek mit der Motif-Version 1.2. Es wird ein Speicherabzug erstellt. Bei Anwendungen, die in den Betriebssystemen Solaris 2.4, 2.5, 2.5.1 oder 2.6 kompiliert wurden, tritt dieses Binärkompatibilitätsproblem nicht auf. Im Solaris 8-Betriebssystem sollten diese korrekt laufen.

**Lösung:** Wenn Sie über eine ältere gemeinsam genutzte Bibliothek verfügen, die direkt mit der Motif-Bibliothek verbunden ist, und wenn Sie ein Programm in Solaris 8 kompilieren möchten, das sowohl mit Motif als auch mit der älteren gemeinsam genutzten Bibliothek verbunden ist, dann verwenden Sie für die Kompilierung die folgende Zeile:

```
cc foo.c -o Programm -DMOTIF12_HEADERS -I/usr/openwin/include \
-I/usr/dt/include -lXm12 -lXt -lX11
```
Dabei steht *Programm* für den Namen des Programms, das Sie kompilieren.

## Fehler des Common Desktop Environment

## Fehler beim Einhängen einer Diskette im OpenWindows-Dateimanager (4329368)

Wenn Sie eine Diskette in ein Laufwerk auf einem System mit SCSI-Wechseldatenträger-Geräten einlegen und anschließend im Dateimenü des OpenWindowsTM -Dateimanagers die Option "Diskette überprüfen" wählen, hängt der Dateimanager die Diskette zwar im Verzeichnis /floppy ein, zeigt jedoch keine Liste des Disketteninhalts in einem Dateimanagerfenster an. Die Optionen "Diskette formatieren" und "Diskette auswerfen" werden nicht im Menü "Datei" des Dateimanagers angezeigt.

**Lösung:** Wählen Sie eine der folgenden Problemlösungen.

- Gehen Sie folgendermaßen vor, um sich den Inhalt einer Diskette anzeigen zu lassen:
	- 1. Doppelklicken Sie im grafischen Pfad des Dateimanagers auf den Ordner /.
	- 2. Doppelklicken Sie im Anzeigefenster von / auf den Ordner floppy.
	- 3. Doppelklicken Sie im Anzeigefenster von /floppy auf den Ordner floppy0.
- Gehen Sie folgendermaßen vor, um eine Diskette zu formatieren:
	- 1. Hängen Sie die Diskette aus.

% **volrmmount -e** *Diskette0*

wobei *Diskette0* der Ordner der Diskette im Verzeichnis /floppy ist.

2. Formatieren Sie die Diskette.

% **fdformat** *Diskette0*

 Gehen Sie folgendermaßen vor, um ein neues Dateisystem auf einer Diskette zu erstellen:

**Hinweis -** Wenn Sie die Diskette bereits ausgehängt haben, fahren Sie mit Schritt 2 dieser Problemlösung fort.

1. Hängen Sie die Diskette aus.

% **volrmmount -e** *Diskette0*

wobei *Diskette0* der Ordner der Diskette im Verzeichnis /floppy ist.

- 2. Erstellen Sie auf der Diskette das entsprechende Dateisystem.
	- Wenn Sie ein neues UFS-Dateisystem auf der Diskette erstellen möchten, verwenden Sie den Befehl newfs:

% **newfs /vol/dev/aliases/***Diskette0*

 Wenn Sie ein PCFS-Dateisystem auf der Diskette erstellen möchten, verwenden Sie den Befehl mkfs:

% **mkfs -F pcfs /vol/dev/aliases/***Diskette0*

3. Hängen Sie die Diskette ein.

% **volrmmount -i** *Diskette0*

Wenn Sie die Diskette auswerfen möchten, verwenden Sie den Befehl eject.

% **eject** *Diskette0*

Um dieses Problem zu umgehen, wenden Sie Patch 109464-01 an.

## PDA Sync: Letzter Eintrag kann nicht vom Desktop gelöscht werden (4260435)

Nachdem Sie den letzten Eintrag vom Desktop gelöscht haben (z. B. den letzten Termin in Ihrem Kalender oder die letzte Adresse im Adressen-Manager), wird dieser vom Taschencomputer auf dem Desktop wiederhergestellt, sobald Sie den Taschencomputer synchronisieren.

**Lösung:** Löschen Sie vor dem Synchronisieren den letzten Eintrag manuell vom Taschencomputer.

## PDA Sync unterstützt keinen Datenaustausch mit der internationalen Version des Multibyte-PDA-Geräts (4263814)

Wenn Sie Multibyte-Daten zwischen einem PDA-Gerät und Solaris CDE austauschen, führt dies möglicherweise in beiden Umgebungen zu einer Beschädigung der Daten.

**Lösung:** Sichern Sie Ihre Daten auf Ihrem PC mit dem

PDA-Backup-Dienstprogramm, bevor Sie die Anwendung PDA Sync ausführen. Falls Sie versehentlich Multibyte-Daten austauschen und diese dabei beschädigt werden, können Sie die Daten anhand der Sicherungskopie wiederherstellen.

## Fehler in der Systemverwaltung

#### Fehler beim Entfernen von SUNWppdx 64-Bit Paket (4470877)

Wenn das 64-Bit SUNWpppdx-Paket installiert ist und Sie in den32-Bit Modus wechseln, schlägt pkgrm beim Entfernen von SUNWpppdx fehl. Folgende Meldung wird angezeigt.

WARNUNG: The <SUNWpppdu>-Package "Solaris PPP 4.0 daemon and utilities" hängt von dem Package ab, das gerade entfernt wird.

#### **(fortgesetzt)**

```
Prüfen der Abhängigkeiten fehlgeschlagen.
Möchten Sie das Entfernen dieses Package fortsetzen [y,n,?,q]
```
**Lösung:** Wählen Sie eine der folgenden Problemlösungen.

- Geben Sie y ein, wenn pkgrm sie fragt: Do you want to continue with the removal of this package [y,n,?,q]
- Um das SUNWpppdx 64-Bit Paket zu entfernen, geben Sie folgendes in die Befehlszeile ein.

#**pkgrm -f SUNWpppdx**

Bevor Sie SUNWpppdx entfernen, deaktivieren Sie per Kommentar die Zeile R SUNWpppdu Solaris PPP 4.0 daemon and utilities unter /var/sadm/pkg/SUNWpppdx/install/depend

## WBEM (Web Based Enterprise Management) Ereignis schlägt bei Verwendung von Großbuchstaben fehl (4441369)

Wenn ein Solaris Provider Indikationen erstellt und der Klassenname in Großbuchstaben erscheint, schlägt das Ereignis fehl.

**Lösung:** Verwenden Sie Großbuchstaben, um Indikationsklassennamen zu definieren.

## Falsche Fehlermeldung bei Verwendung von flarcreate −e und −E (4404811)

Wenn Sie dem Befehl flarcreate gleichzeitig die Optionen −e und −E übergeben, tritt ein Fehler auf. Folgende Meldung wird angezeigt.

FEHLER: Die −D- und die −f-Option schließen sich gegenseitig aus.

Die Meldung muss aber lauten.

FEHLER: Die −E- und die −e-Option schließen sich gegenseitig aus.

**Lösung:** Ignorieren Sie die Fehlermeldung. Verwenden Sie die Optionen −e und −E nicht gemeinsam.

#### Veraltete Dateien sind noch im Hilfesystem enthalten (4339515)

Wenn Sie im vorderen Steuerbereich "Hilfe" -> "Informationen" wählen, wird eine Liste mit veralteten Dateien angezeigt. Die korrekte Datei lautet S8FCSreleasenotes.

## CIM\_ERR\_LOW\_ON\_MEMORY: Fehler tritt auf, wenn versucht wird, Daten mit WBEM hinzuzufügen (4312409)

Wenn wenig Arbeitsspeicher verfügbar ist, wird folgende Fehlermeldung angezeigt:

CIM\_ERR\_LOW\_ON\_MEMORY

Wenn dem CIM Object Manager (Common Information Model) nur noch wenig Arbeitsspeicher zur Verfügung steht, können keine weiteren Einträge hinzugefügt werden. Sie müssen das Repository des CIM Object Manager zurücksetzen.

**Lösung:** So setzen Sie das Repository des CIM Object Manager zurück:

- 1. Melden Sie sich als superuser an.
- 2. Beenden Sie den CIM Object Manager.

# **/etc/init.d/init.wbem stop**

3. Entfernen Sie das JavaSpaces-Protokollverzeichnis.

# **/bin/rm -rf /var/sadm/wbem/logr**

4. Starten Sie den CIM Object Manager neu.

# **/etc/init.d/init.wbem start**

**Hinweis -** Alle propietären Definitionen in Ihrem Datenspeicher gehen verloren. Sie müssen mit Hilfe des Befehls mofcomp die MOF-Dateien, in denen diese Definitionen enthalten sind, erneut kompilieren. Beispiel:

# **/usr/sadm/bin/mofcomp -u root -p** *Root-Passwort Ihre\_MOF-Datei*

## Java-Laufzeitprobleme

## Java Plug-in-Unterstützung

Java Plug-in 1.2 ist das Standard-Plug-In, das Java 2-Applets, jedoch nicht alle Java 1.1-Applets ausführt. Wenn Sie das Java Plug-In 1.1 benötigen, können Sie es von der folgenden Website herunterladen:

http://www.sun.com/solaris/netscape.

Wenn Sie sowohl Java Plug-In 1.1 als auch Java Plug-In 1.2 auf demselben System installieren möchten, müssen Sie den Anweisungen für die Installation von Java Plug-In 1.1 folgen und Ihre Umgebung entsprechend konfigurieren.

Diese Vorgehensweise wird im Abschnitt "Installing Java Plug-in" des *Java Plug-in for Solaris Users Guide* erläutert, den Sie unter folgender Adresse erhalten: http:// www.sun.com/solaris/netscape/jpis/usersguide\_java\_plugin.html.

## Probleme mit der Systemleistung

## Direct Memory Access (DMA) ist auf PCI-IDE-Systemen deaktiviert

Die DMA-Funktion des Solaris ata-Gerätetreibers ist für ATA/ATAPI-Geräte standardmäßig deaktiviert.

Diese Funktion wurde deaktiviert, um Probleme auf manchen Systemen zu vermeiden, die DMA auf ATA/ATAPI-Laufwerken nicht richtig unterstützen. Die meisten Probleme beziehen sich auf ein veraltetes System-BIOS.

So aktivieren (oder deaktivieren) Sie nach einer Installation des Solaris 8-Betriebssystems DMA für den ata-Treiber:

1. Rufen Sie den Solaris (Intel-Plattform Edition)-Gerätekonfigurations-Assistenten von der Boot-Diskette oder der Installations-CD auf (wenn Ihr System einen Neustart von CD unterstützt).

**Hinweis -** Wenn Sie mit der Boot-Diskette neu starten, wird der neue ata-dma-enabled-Eigenschaftswert auf der Diskette gespeichert. Daher wird der geänderte Wert verwendet, wenn Sie die Boot-Diskette erneut verwenden.

- 2. Drücken Sie F2\_Continue, um nach Geräten zu suchen.
- 3. Drücken Sie F2\_Continue, um eine Liste der Boot-Geräte anzuzeigen.
- 4. Drücken Sie F4\_Boot Tasks", wählen Sie "View/Edit Property Settings" und drücken Sie F2\_Continue.
- 5. Ändern Sie den Wert der Eigenschaft ata-dma-enabled auf 1, um DMA zu aktivieren (der Wert 0 deaktiviert DMA).
	- a. Wählen Sie die Eigenschaft ata-dma-enabled aus der Liste, und drücken Sie F3\_Change.
	- b. Geben Sie **1** ein, und drücken Sie F2\_Continue, um die Option zu aktivieren (geben Sie **0** ein, und drücken Sie F2\_Continue, um die Option zu deaktivieren).
	- c. Drücken Sie F2\_Back und anschließend F3\_Back, um zum Solaris-Startmenü zurückzukehren.
	- d. Wählen Sie das Gerät, von dem aus die Installation erfolgen soll (Netzwerk oder CD-ROM-Laufwerk), und drücken Sie F2\_Continue.
- **Hinweis -** Sollten nach dem Aktivieren von DMA Probleme auftreten, deaktivieren Sie DMA (setzen Sie die Eigenschaft ata-dma-enabled mit der oben genannten Vorgehensweise auf **0**), aktualisieren Sie Ihr System mit dem neuesten BIOS Ihres Hardware-Herstellers, und aktivieren Sie DMA anschließend wieder.

## AnswerBook2-Fehler

## Der Befehl ab2admin gibt wiederholt Befehl fehlgeschlagen an, obwohl der Befehl erfolgreich ausgeführt wurde (4242577)

Wenn der Befehl ab2admin fehlschlägt, enthält die Fehlermeldung noch weitere Informationen außer Befehl fehlgeschlagen. Sie könnte z. B. noch die Information path not found oder invalid ID enthalten.

**Lösung:** Wenn die Meldung Befehl fehlgeschlagen angezeigt wird, überprüfen Sie, ob die Operation wirklich fehlgeschlagen ist. Hätte der erteilte Befehl beispielsweise eine Dokumentationsreihe aus der AnswerBook2-Datenbank löschen sollen, so geben Sie folgenden Befehl ein, um festzustellen, ob die Reihe in der Datenbank aufgeführt ist.

# **ab2admin -o list**

Die Meldung Befehl fehlgeschlagen kann, wenn sie ohne zusätzliche Informationen ausgegeben wird, häufig ignoriert werden.

## ab2cd-Skript zeigt eine Fehlermeldung an (4256516)

Während des Startvorgangs eines AnswerBook2™-Servers kann das ab2cd-Skript die folgende Fehlermeldung anzeigen.

```
sort: Datei kann nicht gelesen werden: /tmp/ab1_sort.XXX
Datei oder Verzeichnis nicht gefunden
```
Diese Meldung besagt, dass das ab2cd-Skript keine der AnswerBook (Display PostScript™)-Sammlungen auf der CD gefunden hat.

**Lösung:** Ignorieren Sie die Fehlermeldung.

# Lokalisierungsfehler

## Verwenden Sie den Font Downloader, um Dokumente in anderen Sprachumgebungen als ISO8859-1 zu drucken

Führen Sie die folgenden Schritte aus, um mit dem Font Downloader Dokumente in einer anderen Sprachumgebung als ISO8859-1 zu drucken.

- 1. Melden Sie sich bei der CDE an.
- 2. Geben Sie in der Befehlszeile fdl ein, um den Font Downloader zu starten.
- 3. Geben Sie den Drucker an, indem Sie im Menü "Drucker" den Befehl "Hinzufügen" auswählen.
- 4. Wählen Sie "Schriftartengruppe" im Menü "Download".

Die jeweils zum Drucken benötigten Schriftenpakete werden daraufhin zum angegebenen Drucker heruntergeladen.

# Lokalisierungsfehler

## Euro-Zeichen ist in UTF-8-Sprachumgebungen nicht aufrufbar (4363812)

Das Euro-Zeichen ist in keiner UTF-8-Sprachumgebung über die standardmäßige Tastenkombination ALTGr+E aufrufbar.

**Lösung:** Melden Sie sich bei einer beliebigen ISO8859-15-Sprachumgebung an, und rufen Sie das Euro-Zeichen mit Alt+E auf.

## Beim Starten von Java-Anwendungen von einer beliebigen UTF-8-Sprachumgebung können Warnmeldungen angezeigt werden (4342801)

LucidaSansLat4-Schriftaliase sind nicht verfügbar. Daher können beim Starten einer Java-Anwendung von einer beliebigen UTF-8-Sprachumgebung Warnmeldungen angezeigt werden.

**Lösung:** Melden Sie sich bei der entsprechenden ISO-1-Version der Sprachumgebung an, und starten Sie die Java-Anwendung von dort.

## Einige griechische Zeichen sind in der CDE nicht verfügbar (4179411)

Einige Kombinationen mit gesperrten Tasten funktionieren in der CDE nicht einwandfrei. Außerdem funktionieren in der Sprachumgebung Griechisch einige Monatsnamen im Kalender-Manager nicht einwandfrei.

## Erweiterte Zeichen können im Kalender-Manager in allen Teil-Sprachumgebungen nicht gedruckt werden (4285729)

Wenn Sie den Kalender-Manager in einer Teil-Sprachumgebung einsetzen und versuchen, erweiterte Zeichen zu drucken, werden diese Zeichen nicht einwandfrei gedruckt.

## Ausschneiden und Einfügen von Text zwischen Arabisch und UTF-8-Englisch funktioniert nicht (4287746)

Sie können keinen arabischen Text zwischen Anwendungen oder Fenstern ausschneiden oder einfügen, die unter dem arabischen Eingabemodus en\_US.UTF-8 und dem arabischen Eingabemodus ar\_EY.ISO8859-1 laufen.

### Das CDE-Dropdown-Menü "Extras" ist in europäischen Sprachumgebungen nicht verfügbar (4298547)

Wenn Sie in einer CDE-Anwendung einer europäischen Sprachumgebung mit der rechten Maustaste klicken, werden im CDE-Dropdown-Menü "Extras" keine Optionen angezeigt.

## CTL wird in japanischen und asiatischen UTF-8-Sprachumgebungen nicht unterstützt (4300239)

Die CTL (Complex Text Language)-Unterstützung für die Eingabe hebräischen, arabischen oder thailändischen Texts wurde in der Sprachumgebung en\_US.UTF-8 und den europäischen UTF-8-Sprachumgebungen implementiert, wird in den Sprachumgebungen ja\_JP.UTF-8, ko.UTF-8 (auch ko\_KR.UTF-8 genannt), zh.UTF-8 (auch zh\_CH.UTF-8) und zh\_TW.UTF-8 jedoch nicht unterstützt.

**Lösung:** Verwenden Sie die Sprachumgebung en\_US.UTF-8, wenn Sie thailändischen, arabischen oder hebräischen Text mit CTL eingeben müssen. Wenn Sie diese Sprachen in asiatischen und japanischen UTF-8-Sprachumgebungen eingeben möchten:

1. Erstellen Sie eine symbolische Verknüpfung zu allgemeinen CTL-Modulen. Im Fall von ja\_JP.UTF-8:

```
# cd /usr/lib/locale/ja_JP.UTF-8
# mkdir LO_LTYPE ; cd LO_LTYPE
# ln -s ../../common/LO_LTYPE/umle.layout.so.1
ja_JP.UTF-8.layout.so.1
# mkdir sparcv9 ; cd sparcv9
# ln -s ../../../common/LO_LTYPE/sparcv9/umle.layout.so.1
ja_JP.UTF-8.layout.so.1
```
2. Bearbeiten Sie die Datei /usr/openwin/lib/locale/ja\_JP.UTF-8/ XLC\_LOCALE, indem Sie die Zeile load\_option delay\_nocheck von thailändischen, arabischen oder hebräischen Einträgen auskommentieren. Beispielsweise im Fall von Thailändisch:

```
# fs14 Klasse (Thai)
 fs14 \{charset TIS620.2533-0:GR
       font {
           # load_option delay_nocheck <--- Über Kommentar deaktivieren
          primary TIS620.2533-0:GR
       }
}
```
## In Solstice AdminTool können in der Sprachumgebung Griechisch keine Benutzer hinzugefügt, entfernt oder geändert werden (4302983)

In Solstice AdminTool sind in der Sprachumgebung Griechisch die Bildschirme "Benutzer hinzufügen", "Benutzer entfernen" oder "Benutzer ändern" leer.

**Lösung:** Kopieren Sie im superuser-Modus die folgende Datei:

```
# cp /usr/openwin/lib/locale/C/app-defaults/Admin
  /usr/openwin/lib/locale/el_GR.ISO8859-7/app-defaults/Admin
```
Nun können Sie in der griechischen Sprachumgebung Benutzerinformationen hinzufügen, entfernen und bearbeiten.

## In der Anwendung zum Herunterladen von Schriften (Font Downloader) sind die Schaltflächen für Hinzufügen und Abbrechen in der italienischen Sprachumgebung falsch beschriftet (4303549)

Wenn Sie die Anwendung zum Herunterladen von Schriften in der Sprachumgebung Italienisch einsetzen, sind die Schaltflächen Hinzufügen und Abbrechen im Dialogfeld "Drucker hinzufügen" falsch beschriftet. Sie tragen beide die Bezeichnung "A ....".

- Die linke Schaltfläche muss mit Aggiungi (Hinzufügen) bezeichnet sein.
- Die rechte Schaltfläche muss mit Annulla (Abbrechen) bezeichnet sein.

## Fehlende arabische Zeichen und Inkompatibilität zwischen der arabischen Tastatur von Sun und der arabischen Tastatur von Microsoft (4303879)

In der folgenden Tabelle sind die Unterschiede zwischen der arabischen Tastatur von Sun Solaris und der arabischen Tastatur von Microsoft beschrieben.

**TABELLE 2–1** Unterschiede zwischen der arabischen Tastatur von Sun und der arabischen Tastatur von Microsoft

| <b>Taste</b> | Tastaturbelegung von Sun | Tastaturbelegung von<br><b>Microsoft</b>         |
|--------------|--------------------------|--------------------------------------------------|
| T            | T                        | Arabisches Lam_alef mit<br>untergestelltem Hamza |
| U            | U                        | Einfaches rechtes<br>Anführungszeichen           |
| T            | I                        | <b>Arabisches</b><br>Multiplikationszeichen      |
| $\Omega$     | $\Omega$                 | Arabisches Divisionszeichen                      |
| $\mathsf{A}$ | ;                        | Arabisches Kasra                                 |
| S            | S                        | Arabisches Kasratan                              |
| Z            | Z                        | Tilde                                            |
| X            | X                        | Arabisches Sukun                                 |
| C            | Arabisches Kasratan      | Linke geschweifte Klammer                        |
| V            | Arabisches Kasra         | Rechte geschweifte Klammer                       |
| M            | Sukun                    | Einfaches<br>Anführungszeichen unten             |
| $\,<\,$      | $\,<\,$                  | Arabisches Komma                                 |

**TABELLE 2–1** Unterschiede zwischen der arabischen Tastatur von Sun und der arabischen Tastatur von Microsoft *(fortgesetzt)*

## Das Euro-Währungssymbol wird in den Sprachumgebungen UTF-8 und Griechisch nicht einwandfrei unterstützt (4306958, 4305075)

Wenn Sie in der Sprachumgebung UTF-8 die Tastenkombination AltGr+E drücken, wird das Euro-Währungssymbol nicht erzeugt.

**Lösung:** Führen Sie die folgenden Schritte aus, um das Euro-Währungssymbol in der Sprachumgebung UTF-8 einzugeben:

- 1. Wählen Sie "Lookup" im Fenster "UTF-8 Input Mode Selection".
- 2. Wählen Sie "Currency Symbols".
- 3. Wählen das Euro-Symbol.

**Hinweis -** Geben Sie in der Sprachumgebung Griechisch an der Konsoleneingabeaufforderung **dumpcs** ein. Kopieren Sie das Euro-Währungssymbol, und fügen Sie es ein.

### Das Sortieren funktioniert in den europäischen UTF-8-Sprachumgebungen nicht einwandfrei (4307314)

Das Sortieren in europäischen UTF-8-Sprachumgebungen funktioniert nicht ordnungsgemäß.

**Lösung:** Bevor Sie versuchen, in einer FIGGS UTF-8-Sprachumgebung einen Sortiervorgang durchzuführen, setzen Sie die Variable *LC\_COLLATE* auf das ISO1-Äquivalent.

```
# echo $LC_COLLATE
 > es_ES.UTF-8
```
**(fortgesetzt)**

# **setenv LC\_COLLATE es\_ES.IS08859-1**

Beginnen Sie dann den Sortiervorgang.

### Nicht vollständig lokalisierte Anwendungen (4304495, 4306619)

Die folgenden Anwendungen sind nicht vollständig lokalisiert. Einige Teile werden nicht komplett übersetzt angezeigt.

- Smart-Card-Anwendung (4304495)
- Meldungen der Anwendung SEAM (4306619)

## Aktuelle Neuigkeiten

In diesem Kapitel sind Informationen zu aktuellen Funktionen aufgeführt, die nicht rechtzeitig für die Veröffentlichung in der Solaris 8-Dokumentationssammlung vorlagen. Informationen zu neuen Funktionen der Solaris 8 7/01 Betriebsumgebung finden Sie in der Solaris 8 7/01 aktualisierten AnswerBook-Sammlung unter http:/ /docs.sun.com.

## Dreitasten-Mausemulation für Zweitasten-Maus verfügbar

Ab Version Solaris 8 4/01 der *Intel Platform Edition* konfiguriert das Dienstprogramm kdmconfig(1M) standardmäßig eine Zwei- als Dreitastenmaus. Um bei einer Zweitastenmaus die mittlere Taste zu emulieren, drücken Sie beide Tasten gleichzeitig. Um die Emulation zu deaktivieren, wählen Sie einen Zweitasteneintrag ohne Dreitastenemulation aus der Liste der Zeigegeräte, die vom Dienstprogramm kdmconfig angezeigt werden. Benutzer werden diese Änderung bemerken, wenn sie eine Anwendung verwenden, für die eine Dreitasten-Maus erforderlich ist Die rechte Taste erstellt ein Taste-3-Ereignis, wo vorher noch ein Taste-2-Ereignis generiert wurde.

## Unterstützung für Diskless-Clients

Das Betriebssystem Solaris 8 7/01 bietet Unterstützung für Diskless-Clients. Die Unterstützung ist in dieser Version auf Diskless-Clients mit SPARC-Architektur in Verbindung mit SPARC- oder IA-Server (Intel-Architektur) beschränkt.

Sun beabsichtigt, künftige Versionen des Betriebssystems Solaris um Unterstützung für IA-Diskless-Clients zu erweitern.

## PIM Kernel-Support

Das Betriebssystem Solaris 8 umfasst Kernel-Support für das PIM-Protokoll, wie in RFC 2362 beschrieben. Das Betriebssystem Solaris 8 enthält keine Routing-Dämone; die Benutzer, die Solaris 8 zur Leitung ihres Mehrfachnetzverkehrs verwenden möchten, finden jedoch Implementierungen des PIM-Protokolls (sowohl Sparse- als auch Dense-Modus) unter

http://netweb.usc.edu/pim.

## Konfigurieren von Laufzeitsuchpfaden

Sie können die Laufzeit-Linkersuchpfade jetzt mit der Option −z nodefaultlib des Befehls ld und mit den Laufzeit-Konfigurationsdateien ändern, die mit dem neuen Dienstprogramm crle(1) erstellt werden.

## Informationen zu nicht länger unterstützter Software

Dieses Kapitel enthält Informationen zur Beendigung der Unterstützung.

## Aktuelle Version

#### HotJava Browser

Der HotJava™ Browser wird nicht mehr unterstützt.

#### Solaris Java Development Kit: JNI 1.0-Schnittstelle

Die Version 1.0 der Java Native Interface (JNI 1.0) wird vom Solaris Java Development Kit Version 1.2 (JDK ™ 1.2) nicht mehr unterstützt.

Die Unterstützung im Solaris Java Development Kit (JDK) für die Version 1.0 der Java Native Interface (JNI 1.0) wurde entfernt. JNI 1.0 ist auch unter dem Namen Native Method Interface (NMI) bekannt.

#### Solstice AdminSuite 2.3/AutoClient 2.1

Solstice AdminSuite™ 2.3 Software wird nicht mehr unterstützt. Alle Versuche, Solstice AdminSuite 2.3 zur Konfiguration eines Solstice AutoClients oder eines Diskless-Clients auszuführen, schlagen fehl. Hierfür ist kein Patch verfügbar und auch nicht geplant. Solaris 8 7/01 enthält neue Befehle für die Verwaltung von

Diskless-Clients. Weitere Infos dazu finden Sie in smosservice(1M) und smdiskless(1M).

#### F3-Schriftentechnologie

F3-Schriften und der TypeScaler-Rasterisierer, Suns eigene skalierbare Schriftentechnologie, wird nicht mehr unterstützt. Sun wird weiterhin die Industriestandard-Schriftformate Type1 und TrueType unterstützen.

#### XGL

XGL wird nicht mehr unterstützt.

## Abgeleiteter Typ paddr\_t

Der Datentyp paddr\_t in sys/types.h wird in der 64-Bit-Kompilierungsumgebung nicht unterstützt. Er ist derzeit nur in der 32-Bit-Kompilierungsumgebung verfügbar.

## Änderungen an den Application Programming Interfaces (APIs) für Benutzerkontendaten

Zwei Sätze von APIs sorgen dafür, dass Anwendungen auf Benutzerkontendaten zugreifen können. Der bevorzugte Satz von Programmierschnittstellen für den Zugriff auf und die Bearbeitung von Benutzerkontendaten wird in der Manpage getutxent(3C) beschrieben. Diese Schnittstellen sind beide leistungsstärker und portabler als die älteren getutent(3C)-Routinen.

Ältere Anwendungen können direkt auf die zugrunde liegenden Kontodateien zugreifen. Die Dateien

/var/adm/utmp und /var/adm/wtmp und die entsprechenden symbolischen Links /etc/utmp und /etc/wtmp werden nicht mehr unterstützt. Das Format der in diesen Dateien enthaltenen Daten schränkt die zukünftige Entwicklung des Betriebssystems Solaris ein. Anwendungen, die mit diesen Dateien arbeiten, sollten aktualisiert werden und die dokumentierten und unterstützten APIs verwenden.

Anwendungen, die bereits die getutent(3C)-Routinenfamilie verwenden, sind auf kleineren Systemkonfigurationen eventuell nicht betroffen. In künftigen Versionen können bei diesen Schnittstellen jedoch Fehler auftreten, wenn sie in sehr großen Systemkonfigurationen verwendet werden. Aus diesem Grund sollten Sie für den

alten und den neuen Code die getutxent(3C)-Routinen anstelle von getutent(3C) verwenden. -APIs verwenden.

#### Das sysidnis(1M)-Systemidentifikationsprogramm

sysidnis(1M) wird nicht mehr unterstützt. Bei sysidnis(1M) handelt es sich um das Systemidentifikationsprogramm für das Konfigurieren von Namen-Services während der Installation, der Aktualisierung und nach der Dekonfiguration mit Hilfe von  $sys$ -unconfig $(1M)$ .

sysidnis(1M) wurde ersetzt durch sysidns(1M).

#### Konsolen-Subsystem

Das Konsolen-Subsystem für das Betriebssystem Solaris, das auf einem IA-basierten System ausgeführt wird, wurde ersetzt. Der Ersatz sorgt für eine verbesserte Kompatibilität mit dem Konsolen-Subsystem für das Betriebssystem Solaris, das auf einem SPARC-basierten System ausgeführt wird, und ist für zukünftige Erweiterungen ausgelegt. Mit diesem Ersatz werden eine Vielzahl nicht dokumentierter und nicht unterstützter Schnittstellen sowie einige dokumentierte Schnittstellen unwirksam.

Dokumentierte Schnittstellen:

- *pcmapkeys(1)*
- *loadfont(1)*
- *loadfont(4)*

Nicht dokumentierte und nicht unterstützte Schnittstellen:

- ioctls aufgeführt in /usr/include/sys/kd.h
- ioctls aufgeführt in /usr/include/sys/kd.h
- VT-Support
- $\blacksquare$  /dev/vt\*
- Der Terminaltyp für die Konsole ist nicht mehr AT386, sondern sun-color.

#### Grafikkarten

Solaris unterstützt Treiber der folgenden Grafikkarten eventuell nicht mehr:

- Boca Voyager 64
- Compaq QVision 1024
- Compaq QVision 2000
- **FIC 864P**
- **Everex ViewPoint 64P**
- Everex VBA Trio 64P
- Matrox Impression Plus
- Western Digital Paradise Bahamas

# Künftige Versionen

#### SUNWebnfs

Das SUNWebnfs Paket ist in zukünftigen Versionen der Medien für die Solaris Betriebsumgebung nicht mehr enthalten.

Bibliothek und Dokumentation können über http://www.sun.com/webnfs heruntergeladen werden.

## Asynchronous Point-to-Point Protokoll (PPP)

Asynchronous PPP wird in künftigen Versionen eventuell nicht mehr unterstützt. Diese Funktionalität wird durch Solaris PPP 4.0 ersetzt. Weitere Infos finden Sie auf der Man-Page pppd(1M).

#### JDK 1.2.2 und JRE 1.2.2

JDK Version 1.2.2 und JRE Version 1.2.2 werden in künftigen Versionen voraussichtlich nicht mehr unterstützt. Die Java 2 Standard Edition, Version 1.3 und höher, unterstützt nahezu dieselben Funktionen. Alle aktuellen und vorigen Versionen von JDK und JRE können von http://java.sun.com heruntergeladen werden.

#### JDK 1.0.8 und JRE 1.1.8

JDK Version 1.1.8 und JRE Version 1.1.8 werden in künftigen Versionen voraussichtlich nicht mehr unterstützt. Die Java 2 Standard Edition, Version 1.3 und höher, unterstützt nahezu dieselben Funktionen. Alle aktuellen und vorigen Versionen von JDK und JRE können von http://java.sun.com heruntergeladen werden.

#### "GMT zoneinfo"-Zeitzonen

Die Zeitzonen /usr/share/lib/zoneinfo/GMT[+-]\* werden in künftigen Versionen voraussichtlich nicht mehr unterstützt. Diese Dateien werden unter Umständen aus / usr/share/lib/zoneinfo entfernt. Ersetzen Sie die zoneinfo-Zeitzonen mit der jeweiligen Etc/GMT[-+]\* Datei. Weitere Infos dazu finden Sie in zoneinfo(4) und environ(5).

#### Dateisystem s5fs

Das Dateisystem s5fs wird in künftigen Versionen voraussichtlich nicht mehr unterstützt. Das Dateisystem s5fs unterstützt die Installation interaktiver UNIX-Anwendungen. Eine Unterstützung für die Installation interaktiver UNIX-Anwendungen wird im Betriebssystem Solaris nicht mehr benötigt.

#### Dienstprogramm sendmail

Einige Funktionen des Dienstprogramms sendmail werden in künftigen Versionen voraussichtlich nicht mehr unterstützt. Bei den betroffenen Funktionen handelt es sich um Sun-spezifische Änderungen, die nicht standardgemäß sind. Hierzu gehören eine spezielle Syntax und Semantik für V1/Sun-Konfigurationsdateien, der Remote-Modus und die drei sun-reverse-alias-Funktionen.

Weitere Informationen zu diesen Funktoinen und Hinweise zur Umstellung finden Sie unter

http://www.sendmail.org/vendor/sun/solaris9.html.

#### AnswerBook2-Server

Der AnswerBook2TM -Server wird in künftigen Versionen eventuell nicht mehr unterstützt. Die Solaris-Dokumentation wird in Online-Formaten weiterhin auf der Solaris-Dokumentations-CD verfügbar sein. Außerdem stehen sämtliche Dokumentationen zu Solaris unter

http://docs.sun.com zur Verfügung.

#### Solstice AdminTool

Solstice AdminTool (admintool) wird in künftigen Versionen eventuell nicht mehr unterstützt. Dieses Tool dient zur Benutzerverwaltung, Druckerverwaltung, Softwarepaket-Verwaltung, Verwaltung serieller Schnittstellen, Gruppenverwaltung und Host-Verwaltung.

Die Druckverwaltungsfunktion ist derzeit in Solaris 8 enthalten (siehe /usr/sadm/ admin/bin/printmgr).

#### Solstice Enterprise Agents

Solstice Enterprise Agents werden in künftigen Versionen eventuell nicht mehr unterstützt.

### XIL

XIL wird in künftigen Versionen eventuell nicht mehr unterstützt. Anwendungen, die mit XIL arbeiten, geben eine Warnmeldung aus, die Folgendes besagt.

```
WARNING: XIL OBSOLESCENCE
This application uses the Solaris XIL interface
which has been declared obsolete and may not be
present in versions of Solaris beyond Solaris 8.
Please notify your application supplier.
The message can be suppressed by setting the environment variable
"_XIL_SUPPRESS_OBSOLETE_MSG.
```
## Lightweight Directory Access Protocol (LDAP)-Client-Bibliothek

Die LDAP-Client-Bibliothek libldap.so.3 wird in künftigen Versionen eventuell nicht mehr unterstützt. Die neue Version dieser Bibliothek, libldap.so.4, ist konform mit der Version draft-ietf-ldapext-ldap-c-api-04.txt des ldap-c-api-Entwurfs der Internet Engineering Task Force (IETF).

#### SUNWrdm

Das SUNWrdm-Paket, das bislang Versionshinweise enthielt und im Verzeichnis / usr/share/release\_info installiert war, ist in künftigen Versionen unter Umständen nicht mehr auf der Solaris Software-CD enthalten.

Versionshinweise finden Sie unter "Versionshinweise" auf der Solaris Dokumentations-CD, in den gedruckten Installations-Versionshinweisen bzw. in den aktualisierten Versionshinweisen, die unter http://docs.sun.com abgerufen werden können.

#### crash(1M)-Dienstprogramm

Das crash(1M)-Dienstprogramm wird in künftigen Versionen eventuell nicht mehr unterstützt. Der Befehl crash ist ein Dienstprogramm, mit dem Systemabsturz-Dump-Dateien untersucht werden. Seine Funktionalität wird durch das neue Dienstprogramm mdb(1) ersetzt. Die Schnittstelle des Befehls crash wurde um die Implementierungsdetails, wie z. B. Slots, herum strukturiert, die in keinerlei Beziehung zur Implementierung des Solaris-Betriebssystems stehen.

Im Abschnitt "Transition From crash" in *Solaris Modular Debugger Guide* sind Informationen für Benutzer enthalten, die von der Verwendung des Befehls crash zu mdb übergehen möchten.

#### Kerberos-Client Version 4

Der Kerberos-Client Version 4 wird in künftigen Versionen eventuell entfernt. Dies gilt für die Unterstützung von Kerberos 4 in den Befehlen kinit(1), kdestroy(1), klist(1), ksrvtgt(1), mount\_nfs(1M), share(1M) und kerbd(1M)-Befehlen, in der kerberos(3KRB)-Bibliothek und im ONC RPC Programmierungs-API kerberos\_rpc(3KRB).

## adb(1) Map Modifiers und Watchpoint-Syntax

Das adb(1)-Dienstprogramm kann in künftigen Versionen des Betriebssystems Solaris 8 als Verknüpfung zum neuen mdb(1)-Dienstprogramm implementiert werden.

Die Man-Page mdb(1) beschreibt die Funktionen des neuen Debuggers, einschließlich des adb(1)-Kompatibilitätsmodus. Sogar in diesem Kompatibilitätsmodus bestehen Unterschiede zwischen adb(1) und mdb(1). Diese sind:

■ Das Textausgabeformat einiger Unterbefehle sieht in mdb(1) anders aus. Makrodateien werden nach denselben Regeln formatiert, aber Skripte, die von der Ausgabe anderer Unterbefehle abhängen, müssen eventuell geändert werden.

Die Watchpoint-Längenangabesyntax in mdb(1) unterscheidet sich von der Syntax, die in  $adb(1)$  beschrieben wird. Die  $adb(1)$  Watchpoint-Befehle : w, : a und : p ermöglichen das Einfügen ganzzahliger Längen (in Bytes) zwischen dem Doppelpunkt und dem Befehlszeichen. In mdb(1) sollte das Zählergebnis entsprechend der ursprünglichen Adresse als Wiederholungs-Zählergebnis eingegeben werden.

Der adb(1)-Befehl  $123:456w$  wird in mdb(1) als  $123,456:w$  angegeben.

Die Formatangaben /m, /\*m, ?m und ?\*m werden von mdb(1) nicht erkannt bzw. unterstützt.

#### OpenWindows Toolkits für Entwickler

OpenWindows™ XView™ und OLIT-Toolkits werden in künftigen Versionen eventuell nicht mehr unterstützt. Wechseln Sie, wenn nötig, zum Toolkit Motif. Zum Deaktivieren der Warnmeldung verwenden Sie #define OWTOOLKIT\_WARNING\_DISABLED oder -D.

#### OpenWindows-Umgebung für Benutzer

Die OpenWindows-Umgebung wird in künftigen Versionen eventuell nicht mehr unterstützt. Wechseln Sie zu CDE (Common Desktop Environment).

### Federated Naming Service (FNS)/ XFN-Bibliotheken und Befehle

Der Federated Naming Service basiert auf dem X/Open XFN-Standard und wird in künftigen Versionen eventuell nicht mehr unterstützt.

#### Solaris ipcs(1)-Befehl

Die Möglichkeit der Verwendung des ipcs(1)-Befehls für Systemabsturz-Dumps mit Hilfe der Befehlszeilenoptionen −C und −N wird in künftigen Versionen eventuell nicht mehr unterstützt. Die gleiche Funktion liefert nun der Fehlerbehebungsbefehl  $mdb(1) ::ipcs.$ 

#### sendmail −AutoRebuildAliases-Option

Die −AutoRebuildAliases-Option für die Manpage sendmail(1m) wird verworfen und in künftigen Versionen eventuell nicht mehr unterstützt.

### devconfig

devconfig wird in künftigen Versionen eventuell nicht mehr unterstützt.

## Geräte-Support und Treiber-Software

Die folgende Tabelle führt Geräte und Treiber-Software auf, die in künftigen Versionen eventuell nicht mehr unterstützt werden.

| Name des Geräts                                                                                                    | Name des Treibers | Kartentyp                   |
|----------------------------------------------------------------------------------------------------|-------------------|-----------------------------|
| Mylex/Buslogic FlashPoint Ultra PCI SCSI                                                                                                    | flashpt           | <b>SCSI HBA</b>             |
| Qlogic                                                                                                    | hxhn              | <b>SCSI HBA</b>             |
| AMI MegaRAID Host-Bus-Adapter, erste<br>Generation                                                                                                    | mega              | <b>SCSI RAID</b>            |
| Madge Token Ring Smart 16/4, Madge<br>Token Ring Smart 16/4 PCI BM Mk2, Madge<br>Token Ring Smart 16/4 PCI BM Mk1 und<br>Madge Token Ring PCI Presto                                | mtok              | <b>Netzwerk</b>             |
| Compag 53C8x5 PCI SCSI und Compag<br>53C876 PCI SCSI                                                                                                    | cpgncr            | <b>SCSI HBA</b>             |
| Compaq Integrated NetFlex-3 10/100 T PCI,<br>Compaq NetFlex-3/P, Compaq NetFlex-3<br>DualPort 10/100 TX PCI, Compaq<br>Netelligent 10 T PCI und Compaq<br>Netelligent 10/100 TX PCI | cnft.             | <b>Netzwerk</b>             |
| Compaq SMART-2/P Array Controller und<br>Compaq SMART-2SL Array Controller                                                                                                    | smartii           | <b>SCSI RAID-Controller</b> |

**TABELLE 4–1** Geräte-Support und Treiber-Software

## 486-er Intel-Systeme

Das Betriebssystem Solaris wird auf 486-er Intel-Systemen in künftigen Versionen voraussichtlich nicht mehr unterstützt.

## Dokumentationsprobleme

In diesem Kapitel werden bekannte Fehler der Dokumentation beschrieben.

**Hinweis -** Der Name des Produkts lautet Solaris 8 7/01, es kann jedoch vorkommen, dass in Code-, Pfad- oder Paketnamen die Bezeichnung Solaris 2.8 oder SunOS 5.8 verwendet wird. Verwenden Sie bitte die Code- bzw. Pfadangaben immer genauso, wie diese angegeben sind.

## Dokumentationsfehler

#### "OCF Client Properties Overview" in *Solaris Smart Cards Administration Guide*

Der folgende Text aus dem Abschnitt "Valid and Default Card Types for Client Applications" ist nicht korrekt und sollte ignoriert werden:

Nehmen wir z. B. an, dass Sie iButton, Cyberflex und CardA als validcards-Eigenschaften für Anwendung B spezifizieren. Dann geben Sie Cyberflex als defaultcard-Eigenschaft an. Wenn Anwendung B lediglich ihre Standardkarte annimmt und der Benutzer versucht, sich bei Anwendung B über KarteA anzumelden, wird folgende Meldung angezeigt.

```
Waiting for Default Card
```
Sie können sich bei Anwendung B erst anmelden, wenn Sie eine Cyberflex-Karte in das Lesegerät einlegen.

#### "Setting Up a Smart Card (Tasks)" in *Solaris Smart Cards Administration Guide*

Der Abschnitt "Example–Creating User Information on a Smart Card (Command Line) "besitzt eine Eigenschaft mit Namen username. Dieser Eigenschaftsname ist falsch. Er sollte user lauten.

## "OCF Client Properties Overview" in *Solaris Smart Cards Administration Guide und Additional* Client Configuration Tasks" in *Solaris Smart Cards Administration Guide*

Der folgende Hinweis fehlt in den Abschnitten "OCF Client Properties Overview" und "Additional Client Configuration Tasks":

**Hinweis -** Do not set the Re-authentication timeout to zero.

## "Setting Up a Smart Card (Overview)" in *Solaris Smart Cards Administration Guide*

Der folgende Hinweis fehlt im Kapitel "Setting Up a Smart Card (Overview)":

**Hinweis -** Payflex cards do not support multiple profiles. Verwenden Sie keine Payflex-Karten, wenn Benutzer sich beim Desktop und einer oder mehreren sicheren Anwendungen anmelden müssen.

## Betroffenes Dokument: Übersetzte Liste der neuen Funktionen (4389948)

Im Installationskiosk sind keine übersetzten Versionen der Liste der neuen Funktionen enthalten.

**Lösung:** Eine übersetzte Liste finden Sie unter "Alle Neuerungen auf einen Blick" in *Solaris 8 Ergänzungen für Desktop-Benutzer*, *Solaris 8 System Administration Supplement*, *Solaris 8 Software Developer Supplement*, *Solaris 8 - Ergänzungen zur Installation*.

## Betroffenes Dokument: *CDE-Benutzerhandbuch* in AnswerBook2 (4356456)

Manche Grafiken im *CDE-Benutzerhandbuch* in AnswerBook2 sind in den spanischen, italienischen und deutschen Sprachumgebungen nicht lesbar.

**Lösung:** Sie finden lesbare Grafiken im *CDE-Benutzerhandbuch* unter http:// docs.sun.com.

## Betroffene Dokumente: AnswerBook2-Hilfedokumentationsreihe

Die AnswerBook2-Software wurde auf Version 1.4.3 aktualisiert, doch die Dokumentation verweist immer noch auf Version 1.4.2. Abgesehen von der Numerierung ist die Dokumentation korrekt.

Betroffene Dokumente: "Adaptec AHA-2940AU, 2940U, 2940U Dual, 2940UW, 2940UW Dual, 2940U2, 2940U2B, 2940U2W, 2944UW, 2950U2B, 3940AU, 3940AUW, 3940AUWD, 3940U, 3940UW, 3944AUWD, 3950U2B HBAs" in *Solaris 8 (Intel-Plattform Edition) Gerätekonfigurationshandbuch*, adp(7D) und cadp(7D) in der *Solaris 8 Referenzhandbuchsammlung* und *What's New in Solaris 7*

Vorliegende Information:

Die Adaptec Ultra-Geräte werden vom cadp-Treiber unterstützt, und sie unterstützen den Austausch während des Betriebs über PCI.

Sollte wie folgt lauten:

Die Adaptec Ultra SCSI-Geräte

- AHA-2940AU
- AHA-2940U
- AHA-2940U Dual
- AHA-2940UW
- AHA-2940UW Dual
- AHA-2944UW
- AHA-3940AU
- AHA-3940AUW
- AHA-3940AUWD
- AHA-3940U
- AHA-3940UW

werden nun vom adp-Treiber statt vom cadp-Treiber unterstützt, wie in den folgenden Dokumenten angegeben:

- *Solaris 8-Referenzhandbuchsammlung* adp(7D) und cadp(7D)
- *What's New in Solaris 7*
- *Solaris 8 (Intel-Plattform Edition) Gerätekonfigurationshandbuch*

Diese Ultra SCSI-Geräte unterstützen nicht den Austausch während des Betriebs über PCI. Die Ultra 2 SCSI-Geräte, die vom cadp-Treiber unterstützt werden, unterstützen jedoch den Austausch während des Betriebs über PCI.

## Betroffenes Dokument: *Solaris 8 (Intel-Plattform Edition) Gerätekonfigurationshandbuch*

Der neunte und der zehnte Punkt der Aufzählung im Abschnitt "Bekannte Probleme und Beschränkungen" von "Adaptec AHA-2940AU, 2940U, 2940U Dual, 2940UW, 2940UW Dual, 2940U2, 2940U2B, 2940U2W, 2944UW, 2950U2B, 3940AU, 3940AUW, 3940AUWD, 3940U, 3940UW, 3944AUWD, 3950U2B HBAs" in *Solaris 8 (Intel-Plattform Edition) Gerätekonfigurationshandbuch* müssen folgendermaßen lauten:

 Vermeiden Sie beim Einrichten einer SCSI-Bus-Konfiguration den Anschluss von Wide-Geräten an einen Narrow-Bus. Wenn Sie jedoch über eine solche Konfiguration verfügen, fügen Sie der Datei cadp.conf folgenden Eintrag hinzu:

**target**<*n*>**-scsi-options=0x1df8**

Dabei steht n*>* für die Ziel-ID des Wide-Geräts am Narrow-Bus. Dieser Eintrag deaktiviert die Wide-Aushandlung für das angegebene Ziel. Stellen Sie auch sicher, dass die oberen 8 Bits des Busses an beiden Enden der SCSI-Kette richtig terminiert sind.

 Sollten Sie Installationsschwierigkeiten auf Systemen mit Intel 440BX/ 440GX-Systemplatinen haben, rüsten Sie das Systemplatinen-BIOS mit der neuesten Version auf.

## Betroffenes Dokument: "IPv6 Header Format" in *System Administration Guide, Volume 3*

Die 4-Bit-Priority-Feldbeschreibung gibt RFC 1883 wieder, das durch RFC 2460 ersetzt wurde (Solaris 8 implementiert RFC 2460). Folglich wurde das Priority-Feld durch ein 8-Bit-Traffic Class-Feld ersetzt. Die Zahl des IPv6 Header-Formats sollte das Traffic Class-Feld anstelle des Priority-Feldes wiedergeben. Der Aufzählungspunkt für Priority auf dieser Seite sollte durch die folgende Traffic Class-Beschreibung ersetzt werden:

Traffic Class - 8-Bit-Traffic Class-Feld.

Dieser neue Wert verringert auch die Anzahl der Bits, die dem Feld "Flow Label" zugeordnet werden, auf 20 Bits.

## Betroffenes Dokument: "Priority Values" in *System Administration Guide, Volume 3*

Die 4-Bit-Priority-Feldbeschreibung gibt RFC 1883 wieder, das durch RFC 2460 ersetzt wurde (Solaris 8 implementiert RFC 2460). Folglich wurde das Priority-Feld durch das 8-Bit-Traffic Class-Feld ersetzt. Der Abschnitt "Priority" sollte durch den folgenden Abschnitt "Traffic Classes" ersetzt werden.

#### Traffic Classes

Ursprungsknoten und weiterleitende Router können das 8-Bit-Traffic Class-Feld im IPv6 Header verwenden, um verschiedene Klassen bzw. Prioritäten von IPv6-Paketen zu identifizieren und zu unterscheiden.

Für das Traffic Class-Feld gelten die folgenden allgemeinen Anforderungen.

- Die Dienstschnittstelle zum IPv6-Dienst innerhalb eines Knotens muss eine Möglichkeit für ein Protokoll der oberen Schicht bereitstellen, den Wert des Traffic Class-Bits in Paketen zu liefern, die aus diesem Protokoll der oberen Schicht stammen. Der Standardwert für alle 8 Bits beträgt Null.
- Knoten, die eine bestimmte Verwendung einiger oder aller Traffic Class-Bits vorsehen, können den Wert dieser Bits für diese bestimmte Verwendung in Paketen ändern, die sie senden, weiterleiten oder empfangen. Knoten sollten alle Bits des Traffic Class-Feldes ignorieren und unverändert lassen, für die sie keine bestimmte Verwendung unterstützen.

## Betroffenes Dokument: "Implementing IPsec" in *System Administration Guide, Volume 3*

Schritt 10c dieser Vorgehensweise lässt fälschlicherweise das Hinzufügen des Parameters *up* aus, der in der zur Datei /etc/hostname.ip.tun0 hinzugefügten Zeile erforderlich ist. Folglich muss der Parameter *up* in diesem Schritt am Ende des Zeileneintrags hinzugefügt werden.

## Betroffenes Dokument: "NFS Parameters for the nfs Module" in *System Administration Guide, Volume 3* (4299091)

In diesem Abschnitt sind mehrere Korrekturen vorzunehmen:

- Für das Symbol nfs\_32\_time\_ok:
	- Ändern Sie den Namen des Symbols in: nfs\_allow\_preepoch\_time.
	- Die Beschreibung muss lauten: Dieses Symbol regelt, ob der NFS-Client oder -Server Dateizeitstempel vor 1970 zulässt.
	- Keine Änderung an der Standardbeschreibung.
	- Löschen Sie den Symboleintrag nfs\_acl\_cache.
- Fügen Sie den Symboleintrag nfs\_disable\_rddir\_cache hinzu.
	- Beschreibung: Einige Server aktualisieren die Attribute des Verzeichnisses nicht richtig, wenn Änderungen vorgenommen werden. Um eine direkte Zusammenarbeit zwischen diesen defekten Servern zu ermöglichen, setzen Sie diese Variable so, dass der Cache readdir deaktiviert wird.
	- Standard: Auf  $off(0)$  setzen.
- Für die Symbole nfs\_lookup\_neg\_cache und nfs3\_lookup\_neg\_cache:
	- Ändern Sie den Standardwert auf 1. Ignorieren Sie den Kommentar zum Caching des Verzeichnisnamens.
- Für das Symbol nrnode:
	- Ändern Sie die Standardbeschreibung in: *set to ncsize*. Durch Setzen der Variable auf 1 deaktivieren Sie den Cache, und zwar nicht, weil es eine Prüfung des Wertes auf 1 gibt, sondern weil Sie einen sehr kleinen Cache erstellen.
- Für das Symbol nfs\_write\_error\_interval:
	- Ändern Sie die Beschreibung: Dieses Symbol regelt, wie oft NFS ENOSPC- und EDQUOT-Schreibfehlermeldungen protokolliert werden. Die Einheiten sind Sekunden.
	- Keine Änderung an der Standardbeschreibung.

## Betroffenes Dokument: "NFS Parameters for the nfs Module" in *System Administration Guide, Volume 3* (4299091)

Löschen Sie den Symboleintrag nfsreadmap.

## Betroffenes Dokument: "NFS Parameters for rpcsec Parameters" in *System Administration Guide, Volume 3* (4299091)

Für das Symbol authdes\_cachesz:

- Ändern Sie die Standardbeschreibung: Standard ist 1024.
- **Löschen Sie den Symboleintrag authkerb\_cachesz.**
- Löschen Sie den Symboleintrag authkerb\_win.

## Betroffenes Dokument: "Mobile IP Mobility Agent Status" und "Displaying Mobility Agent Status" im *Mobile IP Administration Guide*

Vorliegende Information:

Zum Anzeigen der Bindungstabelle des Home-Agent muss die Option −b des Befehls mipagentstat(1M) verwendet werden.

Sollte wie folgt lauten:

Zum Anzeigen der Bindungstabelle des Home-Agent ist soll die Option −h des Befehls mipagentstat(1M) verwendet werden.

## Betroffenes Dokument: "Managing Mobile IP" und "Deploying Mobile IP" im *Mobile IP Administration Guide*

Im Abschnitt "Address" der Konfigurationsdatei für Mobile IP ist ein Parameter namens "Default-Node" enthalten. Dieser Parameter ist falsch. Der korrekte Name des Parameters lautet "Node-Default".
# CERT-Hinweise

Dieses Kapitel führt alle CERT-Hinweise mit Stand vom 06.01.2000 auf.

| <b>CERT-Hinweis</b> | Thema                                     | In der OS-Version<br>integrierte<br><b>Korrektur</b> | Kommentare                                              |
|---------------------|-------------------------------------------|------------------------------------------------------|---------------------------------------------------------|
| CA-96,01            | Denial-of-Service-Angriff<br>auf UDP-Port | Solaris 2.5.1                                        | Für weitere<br>Informationen siehe<br>CERT-Hinweise.    |
| CA-96,03            | Kerberos 4 Key Server                     | N/Z                                                  | Für weitere<br>Informationen siehe<br>CERT-Hinweise.    |
| CA-96,04            | Beschädigte Daten von<br>Netzwerkservern  | Solaris 2.5.1                                        | <b>Solaris</b><br>8-Betriebsumgebung<br>nicht betroffen |
| CA-96,05            | Java                                      | N/Z                                                  | <b>Solaris</b><br>8-Betriebsumgebung<br>nicht betroffen |
| CA-96,06            | NCSA/Apache CGI                           | N/Z                                                  | <b>Solaris</b><br>8-Betriebsumgebung<br>nicht betroffen |
| CA-96,07            | Java<br>Bytecode-Prüfprogramm             | N/Z                                                  | Für weitere<br>Informationen siehe<br>CERT-Hinweise.    |

**TABELLE 6–1** CERT-Hinweise

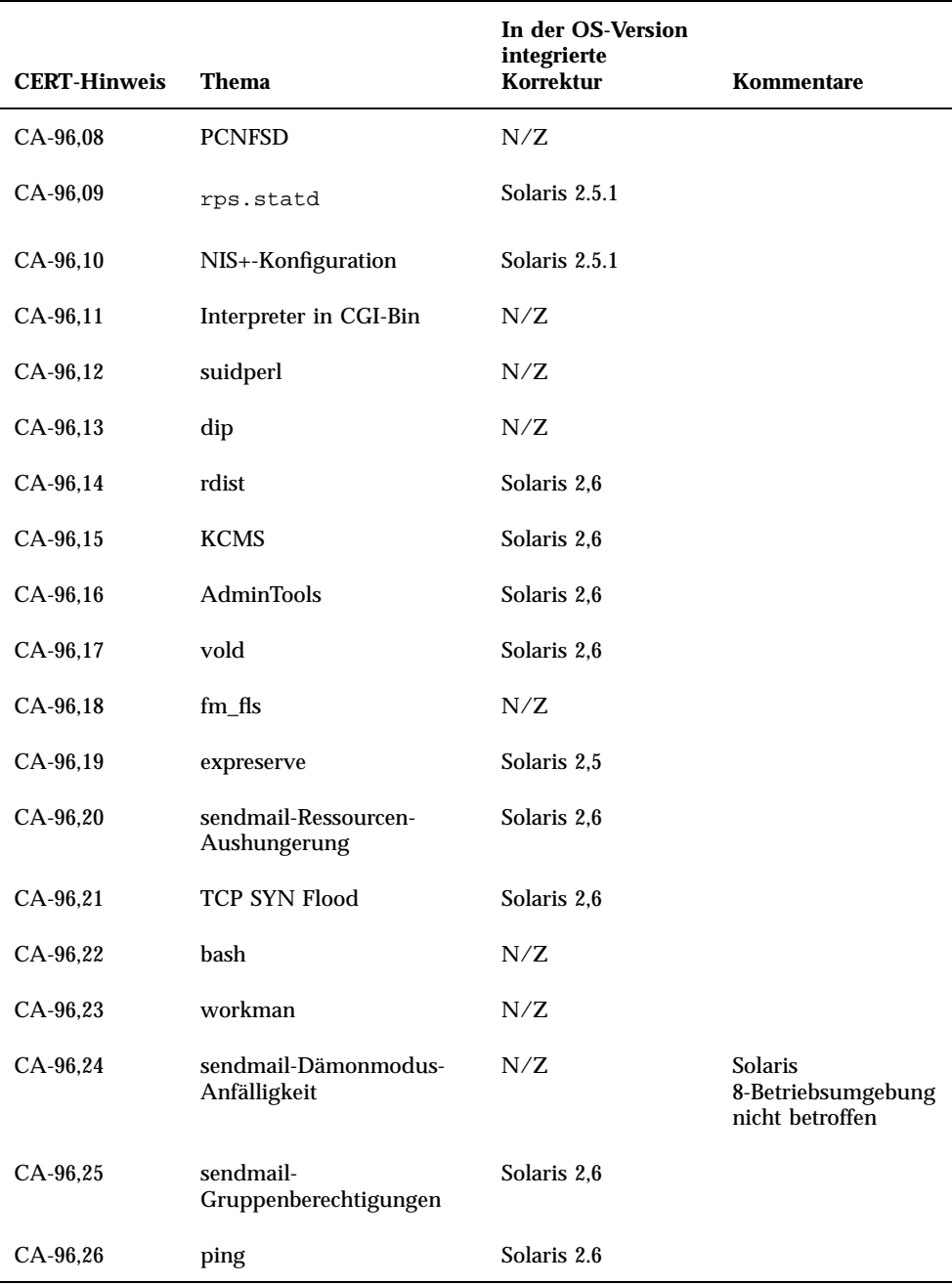

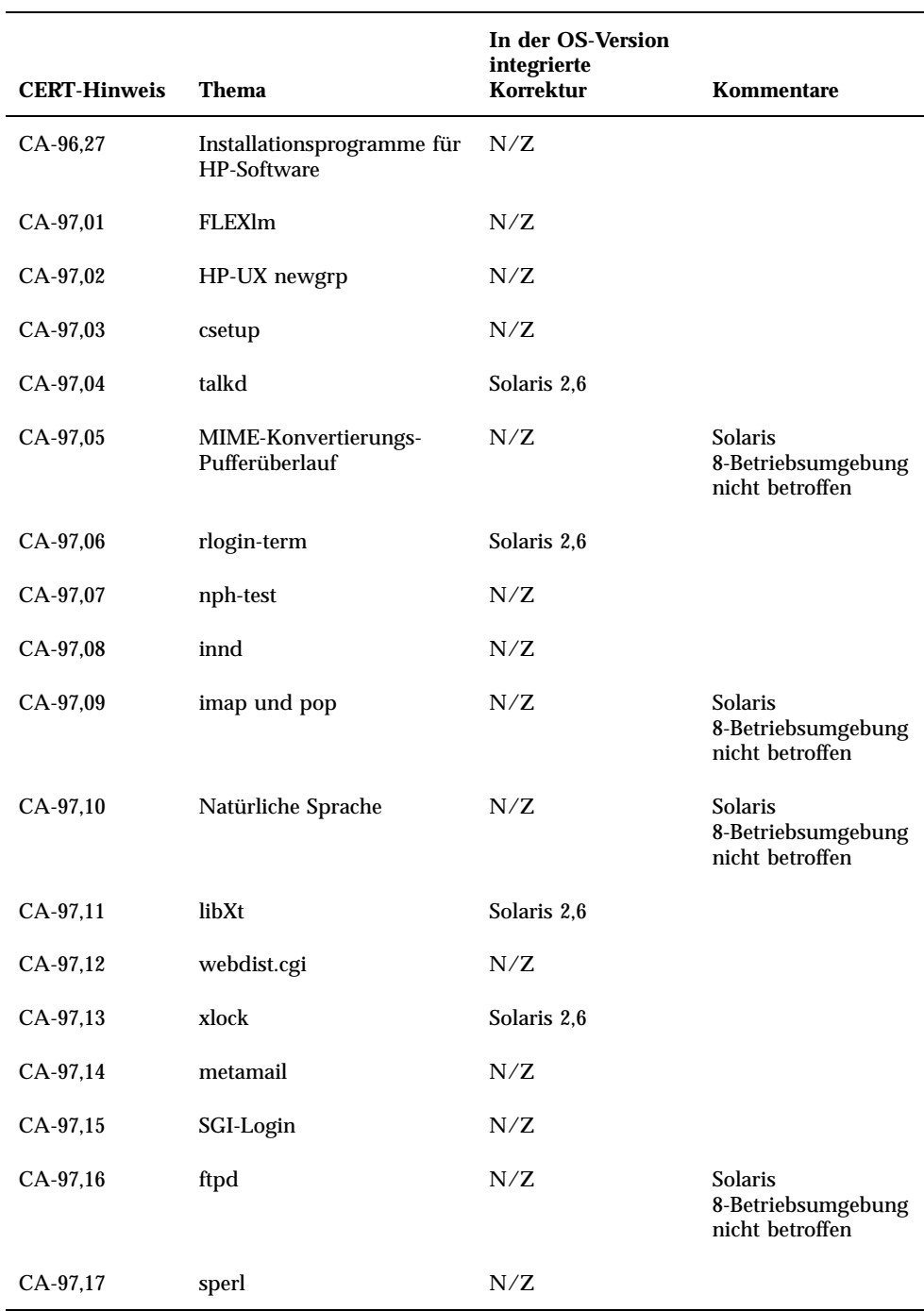

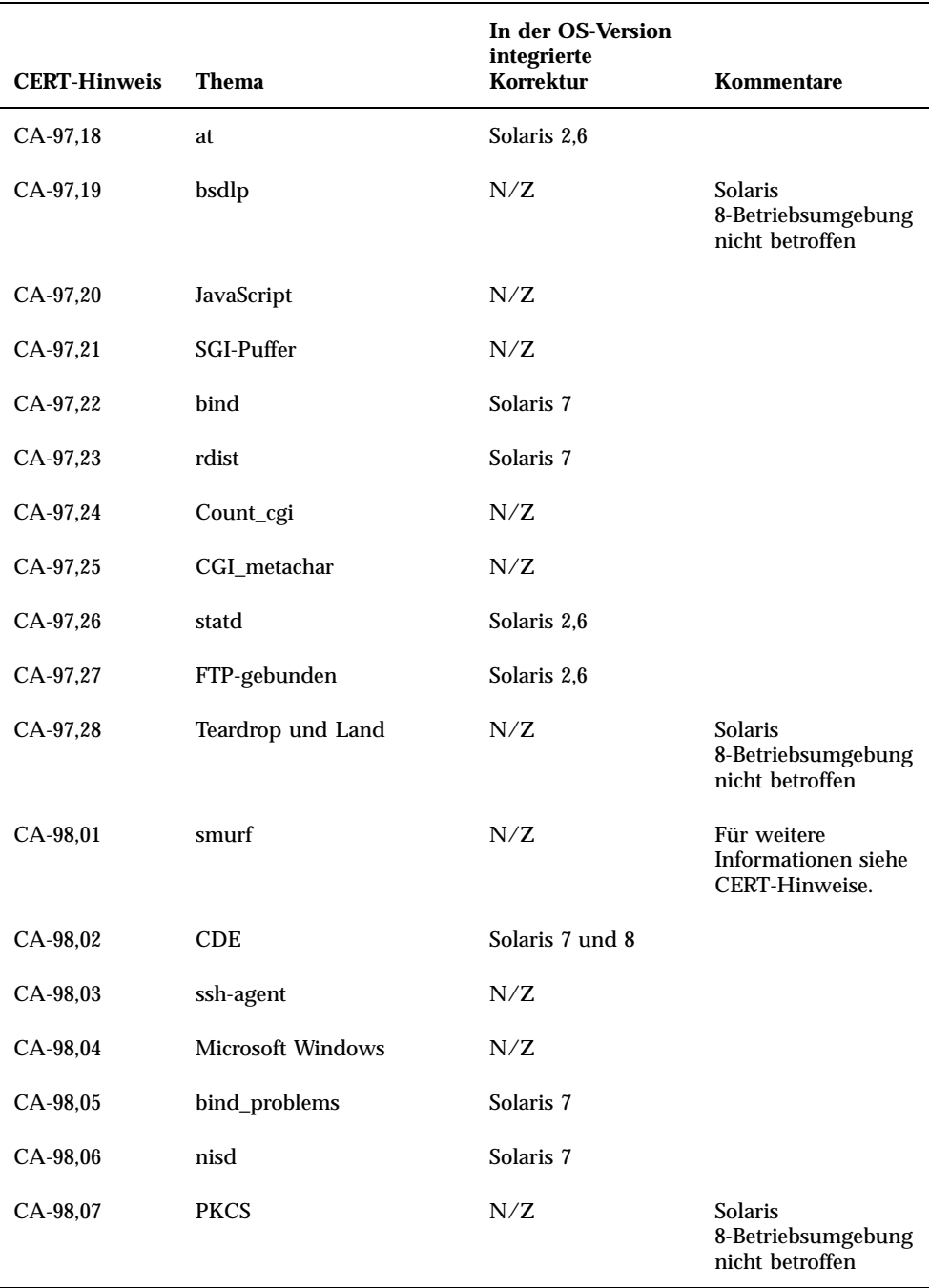

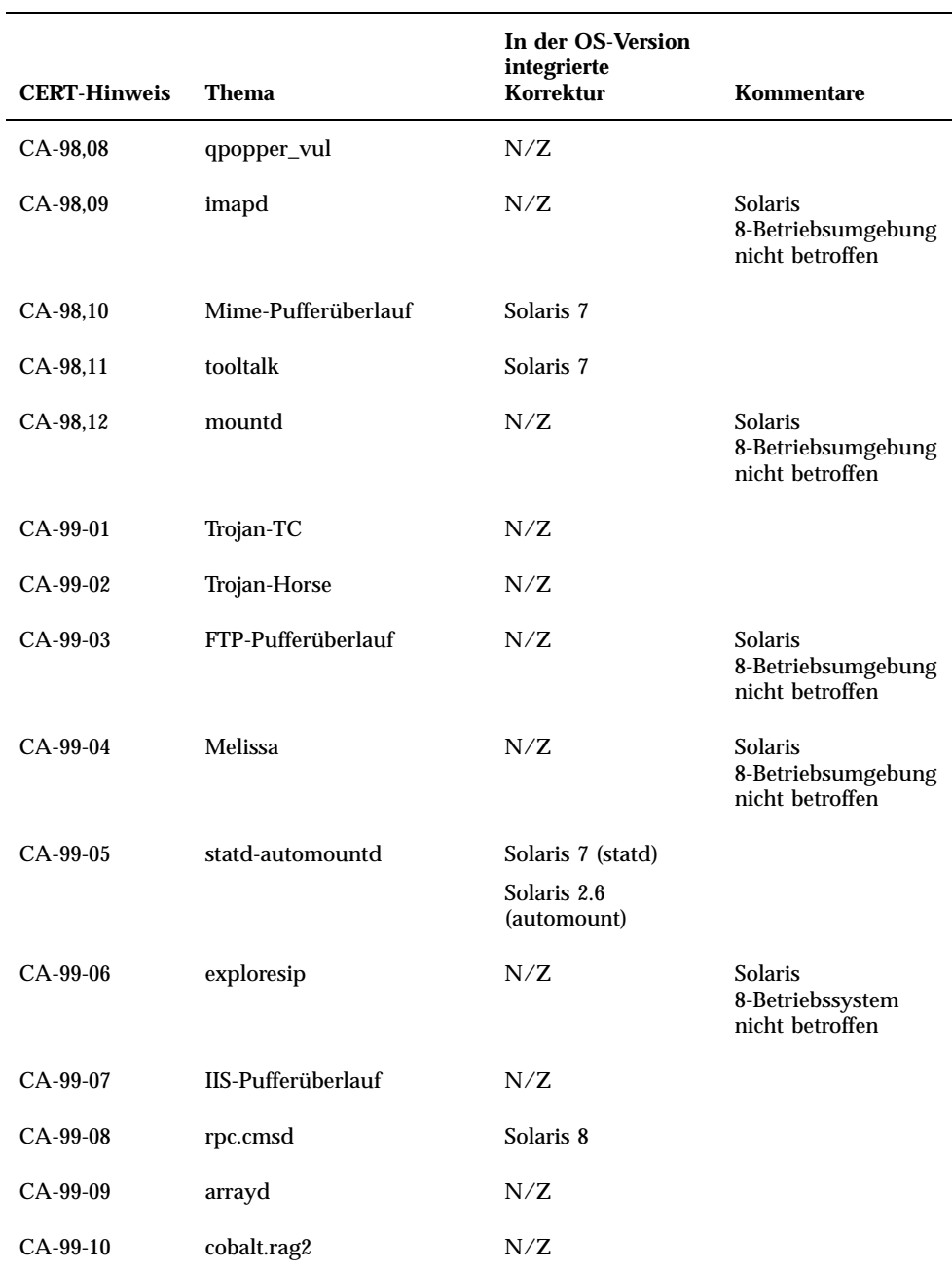

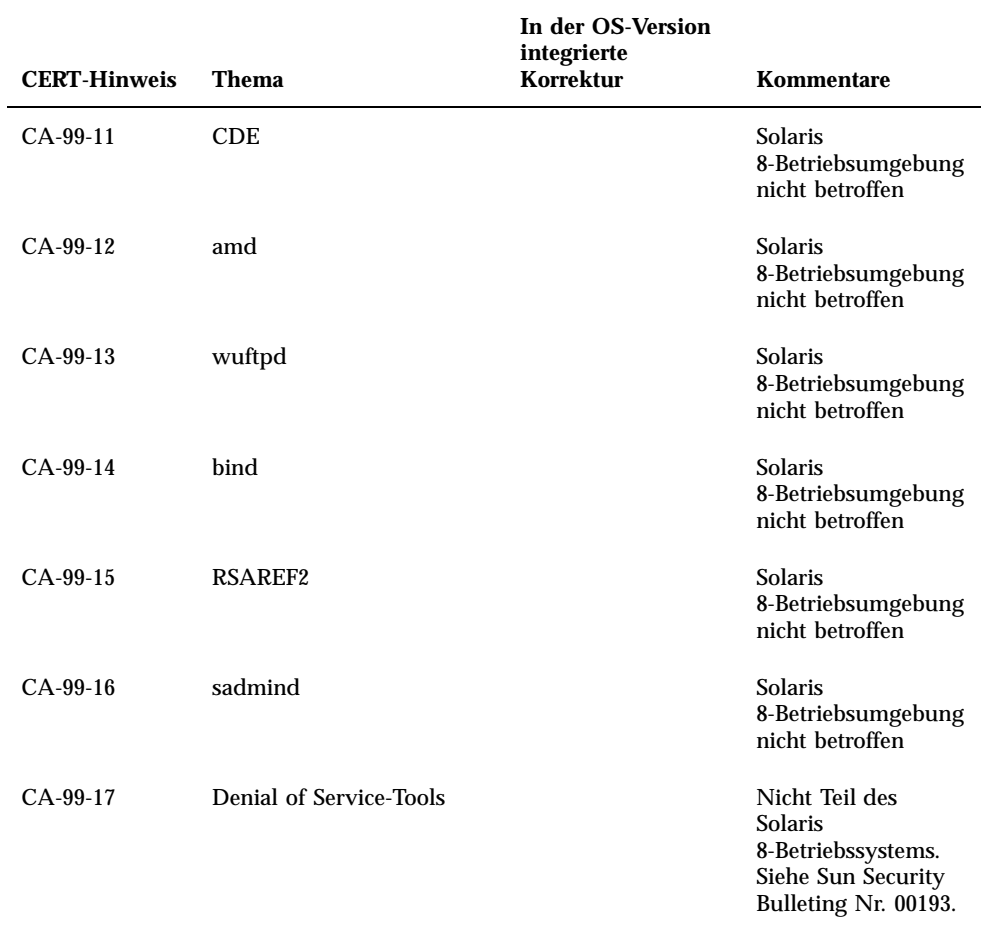

# Patch-Liste

Die in diesem Anhang aufgeführten Patches wurden auf eine der folgenden Arten auf die Solaris 8 7/01 Betriebsumgebung angewendet:

SolStart

Die Patches befinden sich bei einem installierten System im Verzeichnis /var/ sadm/patch.

■ Freshbits-Technologie

Diese Patches wurden beim Erstellen der Solaris 8-Software-CD angewendet. Diese Patches befinden sich daher nicht im Verzeichnis /var/sadm/patch.

Mit dem Befehl showrev -p wird eine Liste aller Patches angezeigt, die auf das installierte System angewendet wurden, unabhängig davon, wie diese Patches angewendet wurden. Die Solaris 8-Software-CD enthält ein bekanntes und getestetes Patch-Level. Allerdings können die Patches in der Solaris 8 7/01-Version nicht zurückgesetzt werden.

# Patch-Liste

108529-09: SunOS 5.8\_x86: kernel update patch

1231256 4044653 4093980 4159348 4178572 4184090 4224166 4226443 4226932 4233718 4233832 4234426 4235823 4253619 4254594 4259051 4259848 4261064 4261322 4262842 4262930 4264390 4265649 4269556 4271378 4271733 4271738 4282158 4282212 4288248 4290073 4290575 4293528 4293692 4294881 4295776 4296081 4296124 4296770 4298256 4298472 4298789 4298790 4298792 4298794 4299504 4299838 4300179 4300788 4300951 4301683 4302637 4303474 4303649 4304033 4304696 4305365 4305709 4306004 4307475 4307771 4308242 4308245 4308370 4309330

4309719 4309750 4309784 4311755 4312278 4312461 4312641 4313746 4313747 4314201 4314488 4316672 4317174 4317476 4317728 4319122 4319440 4320338 4320653 4321259 4322741 4324244 4324250 4324390 4325075 4325336 4325617 4325626 4325641 4325730 4325934 4325959 4326110 4327330 4328843 4330206 4330301 4331306 4332219 4332484 4332740 4333639 4334198 4334346 4334348 4334505 4335837 4336182 4336443 4336779 4337039 4337295 4337300 4337605 4337912 4338033 4338148 4338275 4339732 4340527 4340614 4340646 4341008 4341185 4341337 4341378 4341714 4343039 4343115 4343237 4343425 4343443 4343991 4345667 4346254 4346976 4347359 4349102 4349272 4349393 4349603 4350574 4351877 4351971 4352611 4354397 4354802 4355205 4355206 4357245 4357919 4359440 4362141 4363051 4363678 4363907 4365336 4365733 4367625 4368026 4368057 4368921 4369543 4373222 4375699 4377012 4380319 4380688 4380916 4381900 4382190 4382663 4382693 4383099 4387923 4388913 4389685 4390721 4391799 4394023 4395736 4400356 4400359 4400361 4404947 4408508 4408832 4408953 4409089 4414557 4449640 4454152

108624-02: SunOS 5.8\_x86: Thai Wordbreak Iterator module

108653-29: X11 6.4.1\_x86: Xsun patch

4281374 4292395 4286682 4300866 1221324 4308554 4306350 4312517 4287741 4297581 4297830 4299495 4306774 4308640 4308661 4308670 4311088 4312780 4312893 4305597 4310813 4293861 4311804 4318777 4311685 4317727 4314304 4310120 4299667 4292075 4310536 4330738 4332966 4107762 4323892 4333070 4185418 4336308 4336246 4346749 4332982 4323164 4338851 4355797 4356265 4345609 4379301 4383751 4296832 4363016 4351928 4357191 4384470 4386513 4379921 4425100 4396244 4389859 4421358 4423990 4430205 4421610 4422000 4408780 4420281 4428762 4068021 4102547 4459544

108715-05: CDE 1.4\_x86: libDtWidget patch 4289349 4321189 4360030

108724-01: SunOS 5.8\_x86: /kernel/fs/lofs patch 4126922

108726-05: SunOS 5.8\_x86: st driver patch 4180382 4258164 4258222 4270641 4271247 4303253 4319238 4345067 4347576 4347741 4351714 4387086 4397319

108728-06: SunOS 5.8\_x86: /kernel/fs/nfs patch 4193748 4249187 4276984 4293528 4331346 4338770 4349744

108774-08: SunOS 5.8\_x86: IIIM and X Input & Output Method patch 4409148 4390729 4391701 4379997 4366559 4363883 4306958 4305501 4304989 4301739 4307230 4307224 4295996 4325454 4313845 4342196 4332958 4339874

108782-01: Solaris 8\_x86: Get UDCTool to work for zh\_TW 4307173

108809-30: SunOS 5.8\_x86: Manual Page updates for Solaris 8 4456136 4357397 4449584 4450465 4405204 4434152 4427574 4377183 4380002 4397100 4406751 4417820 4419194 4427238 4312747 4389539 4414537 4401236 4405204 4409584 4414442 4401520 4406485 4373372 4396019 4396026 4400590 4195476 4310895 4311279 4311281 4311373 4311374 4312130 4314114 4314390 4317975 4323321 4323394 4325356 4338576 4345255 4345863 4347481 4351085 4352046 4353279 4356775 4358328 4359608 4360350 4360561 4365567 4365858 4367587 4369053 4370464 4372215 4372924 4375651 4375910 4375911 4375914 4376137 4377107 4377109 4377110 4379281 4379596 4379982 4381797 4381815 4383769 4383792 4384483 4384874

4385712 4385721 4385727 4385769 4386452 4386980 4388637 4388648 4388763 4394740 4398147 4398148 4398152 4398196 4398301 4331001 108821-01: SunOS 5.8\_x86: /usr/lib/nss\_compat.so.1 patch 4302441 108822-02: SunOS 5.8\_x86: /boot/solaris/boot.bin patch 4300016 4344312 4354815 108824-01: SunOS 5.8\_x86: compress/uncompress/zcat patch 4295877 108826-01: SunOS 5.8\_x86: /usr/lib/fs/cachefs/cfsadmin patch 4207874 108828-11: SunOS 5.8\_x86: libthread patch 4091466 4236427 4279077 4288299 4300228 4307551 4311948 4335956 4336933 4367192 4368163 4376585 4381908 108836-02: CDE 1.4\_x86: dtcm patch 4285729 4320553 108870-06: SunOS 5.8\_x86: snmpdx/mibiisa/libssasnmp/snmplib patch 4299328 4301970 4309416 4330039 4333417 4359519 4361619 4368330 4377219 4390382 4404944 4412996 4414237 108876-09: SunOS 5.8\_x86: c2audit patch 1253973 4224166 4290575 4307306 4308525 4322741 4325997 4336689 4336959 4339611 4344275 4349180 4353965 108883-03: SunOS 5.8\_x86: mmu32/mmu36 patch 4305696 4307800 4344475 4357919 108898-01: X11 6.4.1\_x86: Xprint patch 4305734 108900-01: SunOS 5.8\_x86: /usr/bin/ftp patch 4294697 108902-03: SunOS 5.8\_x86: /kernel/sys/rpcmod and /kernel/strmod/rpcmod patch 4107735 4321293 4330007 108915-01: SunOS 5.8\_x86: localisation updates for different components 108920-09: CDE 1.4\_x86: dtlogin patch 4072784 4293300 4302209 4299160 4346072 4328385 4293551 4379999 4317622 4423832 4421008 108922-11: CDE 1.4\_x86: dtwm patch 4306589 4311842 4301522 4299651 4300013 4261430 4311753 4330496 4335592 4335971 4332153 4293551 4383544 4389935 4392829 4395985

108924-01: CDE 1.4\_x86: dtwm patch 4261430 4310640 4311753

108934-01: SunOS 5.8\_x86: bugfix for European locales, dtmail, dtcalc, SmartCard 4308864 4304021 4301544

108941-25: Motif 1.2.7\_x86 and 2.1.1\_x86: Runtime library patch for Solaris 8\_x86 4299216 4318757 4294643 4320106 4322319 4299139 4312519 4322466 4327272 4327592 4336559 4327637 4322728 4342603 4343099 4350517 4334155 4367450 4362266 4350828 4383575 4393364 4400646 4406624 4386891 4412362 4340913 4317815 4414939 4424753 4449086 4441305 4449359 4437563

108950-06: CDE 1.4\_x86: litDtHelp/libDtSvc patch 4298416 4307660 4345282 1191725 4389935 4402567

108955-01: SunOS 5.8\_x86: localisation updates for different components

108957-01: SunOS 5.8\_x86: htt\_server dumps core on SCH's cm.so in utf-8 locales 4314242

108963-01: SunOS 5.8\_x86: XmlReader fails on an HTTP stream 4314140

108965-05: SunOS 5.8\_x86: /usr/sbin/snoop patch 1110881 4218869 4247106 4297326 4297676 4304083 4313760 4315280 4317713 4321696 4321713 4321720 4321721 4321723 4321725 4321726 4322042 4322055 4322058 4322060 4322064 4322200 4322670

108969-05: SunOS 5.8\_x86: vol/vold/rmmount patch 1206000 4108297 4145529 4205437 4211612 4254816 4255049 4285374 4286446 4292408 4292563 4296452 4298451 4298465 4298563 4298567 4303430 4304283 4304289 4305067 4306425 4307495 4307500 4307620 4307634 4312778 4313091 4314778 4355643 4365412 4392241

108971-01: SunOS 5.8\_x86: /usr/lib/fs/pcfs/fsck and /usr/lib/fs/pcfs/mkfs patch 4145536 4210625 4250242 4256652

108973-04: SunOS 5.8\_x86: /sbin/fdisk patch 4221693 4304790 4347145

108976-04: SunOS 5.8\_x86: /usr/bin/rmformat and /usr/sbin/format patch 4242879 4292212 4304790 4308431 4311553 4322206 4328893

108978-01: SunOS 5.8\_x86: libsmedia patch 4292214 4308431 4311553

108980-14: SunOS 5.8\_x86: PCI HotPlug framework and devfsadm patch 4272737 4276021 4303126 4306367 4307062 4307080 4307747 4307827 4309011 4309750 4309802 4309818 4310864 4311126 4311134 4312937 4314121 4314936 4315098 4315100 4315101 4318351 4318747 4319122 4320440 4320471 4321326 4322424 4328067 4329695 4330383 4330429 4330774 4332425 4334198 4335003 4335285 4335935 4336443 4337039 4337674 4338007 4338009 4338633 4338702 4338704 4339732 4341185 4341224 4349603 4357092 4357552 4359294 4363907 4364048 4365270 4367993 4369175 4372712 4381743 4386092 4386544 4387034 4389866 4400262

108986-02: SunOS 5.8\_x86: /usr/sbin/in.rshd patch 4158689 4305888 4335632 108988-04: SunOS 5.8\_x86: Patch for patchadd and patchrm 4115232 4278860 4292990 4299710 4303509 4304640 4311375 4319950 4330590 4350280 4351626 4356028 4379881 4384137 4388023 108990-02: SunOS 5.8\_x86: acctctl & exacctsys patch 4305365 4312278 4313746 4313747 4314201 108992-13: SunOS 5.8\_x86: /usr/lib/libc.so.1 patch 1257084 4193683 4225913 4244731 4291844 4292683 4302592 4303962 4310353 4312278 4314913 4341290 4355205 4355206 4357778 4366956 4374039 4375449 4395379 4400361 108994-03: SunOS 5.8\_x86: nss and ldap patch 1257084 4312278 4353601 4357778 108996-02: SunOS 5.8\_x86: /usr/lib/libproc.so.1 patch 4312278 4400361 108998-03: SunOS 5.8\_x86: libexacct and libproject patch 4305365 4312278 4313746 4313747 4314201 109000-01: SunOS 5.8\_x86: PAM patch 4312278 109004-01: SunOS 5.8\_x86: /etc/init.d/acctadm and /usr/sbin/acctadm patch 4312278 109006-02: SunOS 5.8\_x86: /sbin/su.static and /usr/bin/su patch 4312278 4374692 109008-05: SunOS 5.8\_x86: at/atrm/batch/cron patch 4261967 4304184 4312278 4368876 4379735 109010-01: SunOS 5.8\_x86: /etc/magic and /usr/bin/file patch 4312278 109012-01: SunOS 5.8\_x86: /usr/bin/id and /usr/xpg4/bin/id patch 4312278 109014-02: SunOS 5.8\_x86: /usr/bin/lastcomm patch 4305365 4312278 4313746 4313747 4314201 109016-01: SunOS 5.8\_x86: /usr/bin/newtask patch 4312278 109018-01: SunOS 5.8\_x86: /usr/bin/pgrep and /usr/bin/pkill patch 4312278 109020-02: SunOS 5.8\_x86: /usr/bin/priocntl patch

109022-01: SunOS 5.8\_x86: /usr/bin/projects patch 4312278

109024-01: SunOS 5.8\_x86: /usr/bin/i86/ps patch 4312278

109026-04: SunOS 5.8\_x86: /usr/bin/i86/truss patch 4312278 4355205 4355206 4389754 4400361

109028-01: SunOS 5.8\_x86: /usr/bin/wracct patch 4312278

109030-02: SunOS 5.8\_x86: perl patch 4312278 4458516

109032-01: SunOS 5.8\_x86: projadd/projdel/projmod patch 4312278

109034-01: SunOS 5.8\_x86: /usr/bin/i86/prstat patch 4312278

109036-02: SunOS 5.8\_x86: useradd/userdel/usermod patch 4312278 4361232

109038-01: SunOS 5.8\_x86: /var/yp/Makefile and /var/yp/nicknames patch 4312278

109044-02: SunOS 5.8\_x86: sonode adb macro patch 4224166 4290575 4322741

109046-02: SunOS 5.8\_x86: /usr/sbin/i86/crash patch 4224166 4290575 4322741

109069-01: Japanese CDE 1.4: update CDE help files for \_x86 4302904

109071-04: SunOS 5.8\_x86: fix WBEM improper Japanese messages and update 4302909 4380748 4417297 4424921 4426597

109073-05: CDE 1.4\_x86: (Japanese) New Feature patch 4302027 4305195 4322170 4346025 4365384 4373355 4410646

109078-04: SunOS 5.8\_x86: dhcp server and admin patch 4006121 4081088 4087704 4118738 4123989 4217448 4236794 4247106 4259606 4261028 4262563 4266337 4280050 4292039 4294562 4313817 4321169 4325569 4332717 4343883 4344207 4345227 4351640 4365946 4366907 4373015 4382760 4401269 4403345 4406599 4418313 4419584 4421892 4426477 4432319 4446827

109088-01: SunOS 5.8\_x86: atok8 terminates "Shell widget modeShell has zero..." 4297016 4301750

109092-04: SunOS 5.8\_x86: /usr/lib/fs/ufs/ufsrestore patch 4132365 4297558 4302943 4339366 4366956 4375449 109095-01: SunOS 5.8\_x86: localisation updates for different components 109119-09: SunOS 5.8\_x86: JFP message files patch 4318917 4345727 4357764 4358930 4380324 4402947 4433611 4460436 109129-01: SunOS 5.8\_x86: Provide conversion between codepages 1256 and ISO8859-6 4301870 109132-07: SunOS 5.8\_x86: JFP manpages patch 4320935 4345069 4302905 4351981 4379437 4405735 4458124 109135-19: SunOS 5.8\_x86: WBEM patch lines in patch README can cause CIM\_ERR\_FAILED 4209330 4297248 4309319 4314792 4318408 4329995 4332540 4333798 4333799 4336708 4336719 4336764 4346486 4346810 4346974 4352831 4355958 4355986 4356000 4357738 4358748 4358807 4358814 4358855 4359098 4359109 4359136 4359580 4359722 4360208 4361147 4362256 4362879 4363471 4363474 4364065 4364250 4364418 4364642 4364742 4364795 4364806 4365026 4365215 4365386 4365462 4365763 4365811 4365940 4366652 4366809 4367110 4367132 4368018 4368410 4368421 4368575 4368608 4368626 4368682 4368756 4368777 4369122 4369554 4370171 4370176 4370212 4370711 4371192 4371214 4371217 4371519 4372191 4372647 4372914 4373672 4374771 4376028 4376259 4377284 4377534 4377870 4377923 4377924 4377935 4377936 4377946 4377957 4377958 4377997 4378011 4378016 4378181 4378271 4378310 4378375 4378523 4378622 4378628 4378636 4378639 4378646 4378763 4378782 4378798 4378801 4379010 4379015 4379045 4379135 4379174 4379554 4379726 4379737 4379936 4380100 4380186 4380380 4380397 4380478 4380481 4380490 4380596 4380882 4380945 4381254 4381266 4381310 4381411 4381431 4382365 4382371 4382812 4383045 4383774 4383837 4385381 4385396 4385564 4387049 4387367 4387991 4388779 4389220 4390236 4391275 4391281 4391370 4391522 4392230 4395633 4396481 4396893 4396895 4396991 4397253 4398656 4400195 4403686 4403893 4404301 4406776 4407241 4407677 4416423 4417302 4417303 4417342 109143-07: CDE 1.4\_x86: dtterm libDtTerm patch 4308751 4340259 4355107 4308971 4093503 4387002

109146-01: SunOS 5.8\_x86: /usr/sbin/in.routed patch 4319852

109148-09: SunOS 5.8\_x86: linker patch

4040628 4077245 4103449 4187211 4204447 4210412 4219652 4235315 4239213 4243097 4248250 4250694 4255943 4287274 4297563 4300018 4303609 4306415 4309212 4310324 4310901 4311226 4312449 4313765 4316531 4318162 4321634 4322528 4322581 4324134 4324324 4324775 4327653 4329785 4334617 4335801 4336102 4336980 4338812 4340878 4341496 4343417 4343801 4344528 4346001 4346144 4346615 4349137 4349563 4351197 4351715 4352233 4352330 4354500 4355795 4356879 4357805 4358751 4358862 4366905 4367118 4367405 4368846 4369068 4371114 4372554 4377941 4381116 4381783 4385402 4390308 4391527 4393044 4394212 4394698 4401232 4401815 4402861 4413168 4452202 4452220

109150-01: SunOS 5.8\_x86: /usr/sbin/mkdevmaps patch 4316613

109155-01: SunOS 5.8\_x86: vgatext and terminal-emulator patch

109158-17: SunOS 5.8\_x86: WOS Message Update and more bug fix for UR4/UR5 4350770 4351383 4332965 4343790 4334002 4337487 4337974 4338505 4341638 4323845 4362981 4413585 4440717

109160-01: SunOS 5.8\_x86: the mapping of zh\_CN.euc%UTF-8 is consistent 4334099 4337362

109166-10: CDE 1.4\_x86: dtfile patch

4257760 4256612 4256615 4256616 4256617 4297751 4259270 4287012 4292249 4303367 4297401 4302856 4305084 4305248 4303443 4291565 4308823 4306243 4291444 4286997 4310115 4302740 4301375 4312545 4314867 4312316 4310827 4292266 4316515 4314491 4317156 4317797 4314870 4322296 4318940 4325417 4335592 4331909 4331578 4339457 4343798 4353856 4346376 4406203 4280247

109168-01: CDE 1.4\_x86: Desktop Help Updates Patch 4307183 4319636

109170-12: CDE 1.4\_x86: Window Manager Enhancements Patch GWM sdtgwm dumps core after selecting Window->Close Window 4301525 4301229 4303415 4304468 4308078 4310419 4311506 4312315 4311916 4312250 4311992 4312375 4305293 4316508 4299329 4321374 4327961 4321817 4328036 4328268 4327801 4330458 4327967 4332309 4330198 4331955 4328255 4330445 4336342 4360521 4376807 4389935 4384360 4319599 4382452 4391179 4390631 4392829 4411689

109180-03: SunOS 5.8\_x86: localisation updates for Removable Media 4313061 4329376 4333754 4329372

109182-04: SunOS 5.8\_x86: /kernel/fs/cachefs patch 4103817 4166371 4292697 4299056 4299427 4308026 4308068 4345825 4377598

109190-04: SunOS 5.8\_x86 : Extra Catalan Support required 4305956 4328876 4337258

109191-03: SunOS 5.8\_x86 : ru.RU.KOI8-R Cannot cut/paste cyrrilic between dtapps 4325497 4328876 4359095

109192-02: SunOS 5.8\_x86 : Cut/Paste not functioning in ru\_RU.KOI8-R 4307614 4328876

109193-02: SunOS 5.8\_x86 : Polish UTF-8 Support Solaris 8 4325497 4328876

109201-03: SunOS 5.8\_x86: l10n updates: Removable Media, Window Mgr & Pam Proj. 4336934 4313061 4327905 4333002

109224-01: SunOS 5.8\_x86: libgss.so.1 and libkadm5clnt.so.1 patch 4308978

109235-05: SunOS 5.8\_x86: Apache/mod\_jserv patch 4285881 4294231 4296334 4297125 4297126 4297294 4299951 4300202 4300429 4300836 4301047 4303787 4306793 4307672 4307679 4307683 4308402 4309183 4309784 4311970 4312075

4312109 4312396 4313734 4316564 4317634 4318360 4318365 4324351 4326195 4326198 4335591 4374333 4383806 4386685 4400356 4400359 4406963 4406965 4411982 4411983 4416245 4419168 4421127 4421142 4427593 4428375 4428382 4428554 4428696 4429882 4430068 4430085 4430216 4430242 4440248

109239-01: SunOS 5.8\_x86: /usr/bin/i86/ipcs patch 4310353

109248-01: SunOS 5.8\_x86: Bad translation causes core dump in German install 4324017

109250-01: SunOS 5.8\_x86: Help not localised for the dhcpmgr 4324311

109278-01: SunOS 5.8\_x86: /usr/bin/iostat patch 4313169

109280-14: SunOS 5.8\_x86: /kernel/drv/ip patch 4239154 4278842 4291034 4299644 4299951 4302749 4303422 4304991 4305039 4306362 4308728 4310956 4311938 4313189 4317221 4320818 4323647 4323830 4324051 4324430 4333995 4335568 4336478 4337275 4338724 4339375 4340455 4347223 4352770 4360818 4370123 4374157 4375920 4376886 4387783 4390248

109319-19: SunOS 5.8\_x86: suninstall patch 4186765 4210386 4245794 4256556 4265363 4299103 4302899 4310379 4310705 4313039 4322703 4324404 4325840 4334036 4336779 4337779 4338255 4342090 4344764 4345757 4350971 4351009 4351486 4355192 4358804 4360631 4365737 4367650 4372310 4378277 4382446 4384102 4384301 4384377 4387795 4389127 4390941 4391651 4392519 4392524 4394060 4400744 4401306 4402955 4403108 4406142 4408096 4410691 4410698 4415508 4417149 4422464 4428478 4434830 4446215 4452998

109321-03: SunOS 5.8\_x86: LP jumbo patch 4187773 4188167 4235953 4260829 4263321 4265529 4281487 4302705 4303242 4310991 4319723 4324679 4325537 4337699 4411642

109323-07: SunOS 5.8\_x86: libnsl patch 4283726 4302592 4305859 4320661 4327396 4336332 4354007 4357266 4374142

109325-02: SunOS 5.8\_x86: sh/jsh/rsh/pfsh patch 4300733 4313399

109327-04: SunOS 5.8\_x86: libresolv.so.2, in.named patch 4136555 4253123 4284409 4300887 4349983 4365909 4409676 4444745

109329-01: SunOS 5.8\_x86: ypserv and ypxfr patch 4203989

109355-09: CDE 1.4\_x86: dtsession patch 4239375 4344648 4316439 4335987 4293551 4389935 4392829 4353429 4386226 4448598

109385-01: SunOS 5.8\_x86: libaio patch 4253437

109401-09: SunOS 5.8\_x86: Updated video drivers and fixes 4214829 4282716 4286989 4302364 4302368 4308451 4309613 4319297 4322314 4326353 4330223 4330423 4331923 4359858 4360725 4360743 4361061 4361998 4373680 4386578 4387761 4401551 4411550 4419645 4422935 4425845 4447973 4449958 109412-02: SunOS 5.8\_x86: dtmail prints garbage strings 4326649 4350277 109442-04: SunOS 5.8\_x86: sdtudctool patch 4312994 4342214 4393648 4407566 109453-01: SunOS 5.8\_x86: Window List, buttons unlocalised in Options dialog 4329351 109455-01: SunOS 5.8\_x86: /kernel/fs/fifofs patch 4302216 109459-02: SunOS 5.8\_x86: /kernel/strmod/ldterm patch 4152717 4250344 109471-02: CDE 1.4\_x86: Actions Patch 4326649 4353583 109473-07: SunOS 5.8\_x86: /kernel/drv/tcp patch 4278842 4291034 4299644 4308728 4310189 4311938 4313189 4319441 4319681 4319717 4324051 4330074 4332542 4360818 4370123 4375920 4376886 4400356 109538-01: SunOS 5.8\_x86: Unlocalised buttons on user-interface of dhcpmgr 4324315 109553-01: SunOS 5.8\_x86: FIGSS-UTF.8, Removable media manager unlocalised 4327983 109565-01: SunOS 5.8\_x86: Removable Media Mgr, Missing floppy error unlocalised 4329409 109574-01: SunOS 5.8\_x86: dhcpmgr help graphics not displayed correctly 4330902 109577-01: SunOS 5.8\_x86: mountall and fsckall patch 4260430 109583-01: CDE 1.4\_x86: sdtaudio patch 4305400 109608-01: SunOS 5.8\_x86: /usr/include/iso/stdlib\_iso.h patch 4300780 109610-01: SunOS 5.8\_x86: UTF-8 Korean attached text becomes garbled 4309015 109614-02: CDE 1.4\_x86: dtmail patch 4133950 4362276 4372376 4336922

109619-01: SunOS 5.8\_x86: en\_US.UTF-8 locale patch 4311444 4336840 109623-01: SunOS 5.8\_x86: env LANG=zh\_TW dtterm doesn't work in zh\_TW.UTF-8 4330770 109640-01: SunOS 5.8\_x86: th locale error in / lacks some LC\_CTYPE definitions 4314263 109643-01: SunOS 5.8\_x86: /usr/include/sys/dkio.h patch 4304790 109644-04: SunOS 5.8\_x86: /kernel/drv/sd patch 4304790 4338963 4348075 4363821 4370615 109668-03: SunOS 5.8\_x86: /usr/lib/inet/xntpd and /usr/sbin/ntpdate patch 4279094 4320855 4330427 109693-02: SunOS 5.8\_x86: Information: File contents are out of date 4339515 4345433 4350242 109705-02: SunOS 5.8\_x86: Japanese iconv patch 4350293 4344163 4344139 4340250 4340245 4227824 109728-01: SunOS 5.8\_x86: /usr/sadm/admin/printmgr/classes/pmclient.jar patch 4326665 109730-01: SunOS 5.8\_x86: /usr/bin/cat patch 4163406 109741-05: SunOS 5.8\_x86: /kernel/drv/udp patch 4278842 4291034 4299644 4302749 4303422 4306362 4308728 4310956 4311938 4313189 4317221 4320818 4324051 4335568 4360818 4370123 4375920 4376886 109743-05: SunOS 5.8\_x86: /kernel/drv/icmp patch 4278842 4291034 4299644 4303422 4306362 4308728 4311938 4313189 4324051 4360818 4370123 4375920 4376886 4390212 109749-01: CDE 1.4\_x86: sdtaudiocontrol patch 4324012 4324019 4295904 109751-03: SunOS 5.8\_x86: translation update and sync with base's PDA images 4339505 109753-01: SunOS 5.8\_x86: UI of admintool is lost in partail installation 4347036 109756-01: OpenWindows 3.6.1 (japanese)\_x86: update for power mgt util for s28u2 4345748 109765-02: SunOS 5.8\_x86: /kernel/fs/hsfs patch 4305026 4328133

109767-02: SunOS 5.8\_x86: SUNWjxmft and SUNWjxcft patch for 8/10 dot font. 4345078 4400714 109784-01: SunOS 5.8\_x86: /usr/lib/nfs/nfsd patch 4305333 4325431 109786-01: SunOS 5.8\_x86: /etc/inittab patch 4273366 109798-01: SunOS 5.8\_x86: /platform/i86pc/kernel/drv/ata patch 4353406 109804-01: SunOS 5.8\_x86: /usr/bin/du and /usr/xpg4/bin/du patch 4306228 109806-03: SunOS 5.8\_x86: pam\_krb5.so.1 patch 4330143 4351689 4373142 109808-01: SunOS 5.8\_x86: /usr/sbin/dumpadm patch 4340246 109810-01: SunOS 5.8\_x86: timezone data patch for Australasia 4313766 109814-01: SunOS 5.8\_x86: /usr/include/memory.h patch 4313659 109863-01: X11 6.4.1\_x86: Font Server patch 4314299 4323233 4335325 4335328 4336593 4345905 109866-03: SunOS 5.8\_x86: elxl patch 4351739 4355560 4256331 4202169 4292440 4273911 109869-05: SunOS 5.8\_x86: WOS Help File Update 4338011 4350353 4419807 109875-01: SunOS 5.8\_x86: /usr/include/sys/ac97.h patch 4271687 4304911 4307415 4329687 109878-01: SunOS 5.8\_x86: /usr/include/sys/dma\_i8237A.h patch 4333588 109884-02: SunOS 5.8\_x86: /usr/include/sys/ecppsys.h patch

1167460 4241460 4250652 4257428 4270674 4271686 4275074 4275092 4275119 4275200 4275205 4276209 4295173 4297052 4299441 4299456 4299460 4299467 4299470 4299621 4299631 4301029 4301079 4301556 4309750 4310788 4314412 4314419 4329805 4349418 4364900

109886-02: SunOS 5.8\_x86: pci driver patch /on28/patches/i386/110106-01/README.110106-01. internal: /on28/patches/i386/110106-01/README.110106-01: 4261567 4262685 4271733 4271738 4278935 4284196 4290532 4302637 4307697 4322734 4324244 4324250 4327135 4334348 4334505 4338033 4357092

# **(fortgesetzt)**

4243709 4303863 4332477 4352663

109929-02: SunOS 5.8\_x86: pcmem and pcmcia patch 4243709 4265532 4280422 4303875 4337357 4352663

109932-02: CDE 1.4\_x86: sdtimage Patch 4345373 4396192

109934-01: SunOS 5.8\_x86: mv, cp, ln patch 4264701

109937-01: SunOS 5.8\_x86: /usr/bin/diff patch 4338744

109952-01: SunOS 5.8\_x86: jserver buffer overflow 4352777

109955-01: SunOS 5.8\_x86: /kernel/sys/pset patch 4352049

109961-01: CDE 1.4\_x86: sdtperfmeter patch 4341412 4290470 4280252

109991-01: SunOS 5.8\_x86: /usr/ccs/bin/dis patch 4015840 4350263

110020-04: SunOS 5.8\_x86: JFP install/sysadm messages patch 4354350 4375794 4405716 4449597

110045-01: SunOS 5.8\_x86: iswalpha() can't work well in zh.GBK locale 4355229

110064-01: SunOS 5.8\_x86: New features added to install 4357775

110069-02: CDE 1.4\_x86: PDASync patch 4341358 4335220 4367008

110076-01: SunOS 5.8\_x86: /kernel/drv/devinfo patch 4341354

110089-02: CDE 1.4\_x86: DtPower patch 4354583 4336307 4370067 4372350 4374505 4374554

110166-02: SunOS 5.8\_x86: /usr/bin/sed patch 4287555 4400740

- 110207-01: UTF-8 Windows List Application and Windows mgr (sdtgwm) unlocalised 4352800 4352861 4342970
- 110270-01: SunOS 5.8\_x86: /usr/lib/libnisdb.so.2 patch 4318294
- 110273-03: SunOS 5.8\_x86:Figgs Custom install new features and install help 4367029

110284-03: SunOS 5.8\_x86: mkfs and newfs patch 4297460 4333516 4339330 4344221 4380132 4374181

110287-02: OpenWindows 3.6.2\_x86: Tooltalk patch 4334998 4379430 4363822

110323-01: SunOS 5.8\_x86: /usr/lib/netsvc/yp/ypbind patch 4362647

110325-01: SunOS 5.8\_x86: /kernel/drv/asy patch 4247612

110327-02: CDE 1.4\_x86: dtstyle patch 4321874 4389935 4384360 4319599 4382452 4392829 4390631

110336-02: CDE 1.4\_x86: dtprintinfo patch 4325603 4380805

110365-02: SunOS 5.8\_x86: Add L10N dttypesbinder files 4366984 4383627

110396-05: SunOS 5.8\_x86: udp ip mipagent 4278842 4302749 4310956 4313189 4317221 4320818 4324051 4335568 4360818 4370123 4370438 4375915 4375920 4376886 4377368 4377693 4377694 4378163 4378727 4379361 4382946 4382996 4382998 4383001 4383007 4386544 4390912 4391040 4392110

110397-02: SunOS 5.8\_x86: libnvpair patch 4233832 4326110 4336779 4357245 4458516

110398-05: SunOS 5.8\_x86: RCM, libnvpair and sysevent patch 4233832 4326110 4336779 4357245 4363985 4364006 4364129 4373331 4375059 4375416 4379314 4384391 4386436 4386544 4387223

110399-03: SunOS 5.8\_x86: RCM libnvpair serengeti sysevent 4233832 4326110 4336779 4357245 4375059 4375416 4386544

110400-01: SunOS 5.8\_x86: 4311781 4313955

110401-01: SunOS 5.8\_x86: 4311781 4313955

110402-03: SunOS 5.8\_x86: ufsdump patch 4132365 4296770 4339366 4358666

110403-03: SunOS 5.8\_x86: ufssnapshots support, libadm patch 4025718 4296770 4451305

110404-01: SunOS 5.8\_x86: file systems should support snapshots for online bkups 4296770

110405-01: SunOS 5.8\_x86:file systems should support snapshots for online bkups

110406-02: SunOS 5.8\_x86: ldapclient patch 4310379 4415143

- 110408-02: CDE 1.4\_x86: Sdttypes patch 4313855 4329990 4357804 4365790 4374350
- 110417-03: SunOS 5.8\_x86: ATOK12 patch 4361738 4372858 4384092 4443974

110419-01:

110424-02: SunOS 5.8\_x86: Japanese font patch 4349869 4426597

110429-01: SunOS 5.8\_x86: New Turkish UTF-8 locale 4368177

110454-01: SunOS 5.8\_x86: admintool patch 4354306

110459-02: SunOS 5.8\_x86: libcurses patch 4313067 4398331

- 110462-01: SunOS 5.8\_x86: ttcompat patch 4335144
- 110504-01: SunOS 5.8\_x86: Polish locale monetary incorrect 4380484
- 110512-01: SunOS 5.8\_x86: rpc.nisd patch 4326943
- 110604-01: CDE 1.4\_x86: sdtname patch 4149628 4235799
- 110606-02: Motif 2.1.1\_x86 uil patch for Solaris 8\_x86 4404810 4385838
- 110610-02: SunOS 5.8\_x86: cdio.h and commands.h USB patch 4369151 4458516
- 110612-01: SunOS 5.8\_x86: lp.cat postio 4310788 4329805 4349418 4364900

110616-01: SunOS 5.8\_x86: sendmail patch 1119353 1254405 4086468 4304080 4317819 4329124 4329128 4329131 4332599 4344081 4357054

110663-04: SunOS 5.8\_x86: ksh patch 4286837 4356624 4379531 4422293 4446868 4457987

110669-01: SunOS 5.8\_x86: /usr/sbin/in.telnetd patch 4366956 4375449 110671-01: SunOS 5.8\_x86: usr/sbin/static/rcp patch 4366956 4375449 110717-02: SunOS 5.8\_x86: Solaris Product Registry 3.0 patch 4366927 4378201 4407526 110725-01: SunOS 5.8\_x86: liblayout patch 4393355 110746-01: SunOS 5.8\_x86: toolbox syntax correction 4391812 4391778 4391779 4391781 110753-01: SunOS 5.8\_x86: Uninstaller doesn't come up with error messages 4389792 110755-03: SunOS 5.8\_x86: UR3 new features WBEM updates 110757-02: SunOS 5.8\_x86: UR3 new features DCL updates 4404182 110759-03: SunOS 5.8\_x86: UR3 new features SMC updates 4398894 4404182 110765-03: SunOS 5.8\_x86: UR3 new features MGP updates 4398893 4404182 110767-03: SunOS 5.8\_x86: s28\_u4 SUNW0mp update 110798-02: SunOS 5.8\_x86:UR4 New msgs and bug fixes 4389039 4384498 4399740 4420102 110812-01: SunOS 5.8\_x86: libnls patch 4346460 110814-01: SunOS 5.8\_x86: libxfn patch 4346471 110816-01: SunOS 5.8\_x86: libmp patch 4346496 110818-01: SunOS 5.8\_x86: apptrace and interceptors patch 4307470 4344373 110855-02: SunOS 5.8\_x86: /usr/lib/rcm/modules/SUNW\_ip\_rcm.so 4373331 110865-01: SunOS 5.8\_x86: Need to back port fixes for SUNW\_PKGLIST 4402062

- 110886-01: SunOS 5.8\_x86: JFP Solaris Product Registry 3.0 patch 4405721
- 110889-01: SunOS 5.8\_x86:s28u4\_06,figgs,New and updated message strings 4406660 4407100
- 110897-01: SunOS 5.8\_x86: /usr/lib/fs/cachefs/mount patch 4332446
- 110899-02: SunOS 5.8\_x86: csh/pfcsh patch 4384080 4404641
- 110902-01: SunOS 5.8\_x86: /kernel/drv/sgen patch 4319695 4325990
- 110904-01: SunOS 5.8\_x86: edit, ex, vedit, vi and view patch 4059978 4320573
- 110906-01: SunOS 5.8\_x86: /usr/bin/find patch 4354572
- 110908-01: SunOS 5.8\_x86: /usr/include/arpa/inet.h patch 4345816
- 110911-01: SunOS 5.8\_x86: /usr/lib/fs/ufs/fsck patch 4225018
- 110913-01: SunOS 5.8\_x86: cfgadm patch 4301920 4301922 4301984 4387106
- 110915-01: SunOS 5.8\_x86: /usr/bin/tr patch 4366964
- 110917-02: SunOS 5.8\_x86: /usr/bin/i86/sort and /usr/xpg4/bin/sort patch 4300461 4303258 4304444 4314724 4330831 4334641 4338929 4343080 4351862 4352007 4357085 4366860 4389764 4404621
- 110919-01: SunOS 5.8\_x86: /kernel/drv/openeepr patch 4334314
- 110935-03: SunOS 5.8\_x86: pkgtrans, pkgadd, pkgchk and libpkg.a patch 4025718 4318844 4331907 4451305
- 110940-01: SunOS 5.8\_x86: /usr/lib/acct/closewtmp patch 4352064
- 110942-01: SunOS 5.8\_x86: sar and sadc patch 4026830
- 110944-01: SunOS 5.8\_x86: /usr/bin/tcsh patch 4384076

```
110946-01: SunOS 5.8_x86: /usr/sbin/syslogd patch
 4309712 4323101 4336917 4337337 4345133 4345785 4353901 4357732 4374785 4386798
110950-01: SunOS 5.8_x86: /usr/sadm/install/bin/pkgremove patch
 4386585
110952-01: SunOS 5.8_x86: /usr/sbin/tar and /usr/sbin/static/tar patch
 4063224
110954-01: SunOS 5.8_x86: llc2 driver patch
 4375787
110956-01: SunOS 5.8_x86: /kernel/strmod/timod patch
 4380632
110958-01: SunOS 5.8_x86: /usr/bin/mailx patch
 4350331
110959-01: SunOS 5.8_x86: /kernel/drv/xsvc and /kernel/drv/xsvc.conf patch
 4400315
110962-01: SunOS 5.8_x86: /boot/solaris/bootconf.exe patch
 4321845
110987-02: SunOS 5.8_x86: SMC help fix
 4354567 4366476 4384181
110989-04: SunOS 5.8_x86: SPECIAL PATCH: procedural scripts (SU5)
 4406401 4394560 4406620 4433365
111009-04: SunOS 5.8_x86: Update SUNW*reg to sync with base changes for S8UR5
 4410946 4414341
111015-01: SunOS 5.8_x86: sbpro patch
 4233143
111017-01: SunOS 5.8_x86: /usr/bin/sdiff patch
 4355588
111020-07: SunOS 5.8_x86: SPECIAL PATCH: replacement CASs (SU5)
 4299534 4233143 1264523 4247106 4400356 4400359 4406777 4421892
111022-05: SunOS 5.8: SPECIAL PATCH: editable file replacements (SU5)
 4299534 4233143 1264523 4247106 4406777
111024-01: SunOS 5.8_x86: /kernel/fs/mntfs patch
 4367486
111036-01: SunOS 5.8_x86: /kernel/sys/doorfs patch
 4273536 4321534 4385972
111070-01: SunOS 5.8_x86: bsmunconv overwrites root cron tab if cu created /tmp/root
 4383308
```
111072-01: SunOS 5.8\_x86: cu patch 4406722

111074-01: SunOS 5.8\_x86: re\_comp header patch 4345842

- 111086-01: SunOS 5.8\_x86: /bin/login misses failure when logging to /var/adm/loginlog 4291278
- 111091-01: SunOS 5.8\_x86: ldap backend doesn't search multiple paths 4359656
- 111099-01: SunOS 5.8\_x86: ROC timezone should be avoided for political reasons 4411173
- 111112-01: SunOS 5.8\_x86: nawk line length limit corrupts patch dependency checking 4395685
- 111142-01: SunOS 5.8\_x86: last doesn't work correctly for more than 256 users login 4353938
- 111178-03: SunOS 5.8\_x86: /usr/lib/lwp/libthread.so.1 patch 4305389 4336933 4371624 4390345 4393363 4407002 4421186 4441422
- 111187-02: SunOS 5.8\_x86: iprb patch 4137829 4321234 4325890 4375256 4406777
- 111194-02: SunOS 5.8\_x86: Solaris user registration patch 4382052 4428154
- 111198-01: SunOS 5.8  $x86$ : nfs mount of a file > 2GB is impossible 4389722
- 111226-01: SunOS 5.8\_x86: tail reserves 2G when reading from a stdin 4348627
- 111233-01: SunOS 5.8\_x86: patch in.fingerd 4298915
- 111235-01: SunOS 5.8\_x86: patch finger 4298986
- 111264-01: SunOS 5.8\_x86: patch mdb 4374045
- 111266-01: SunOS 5.8\_x86: patch who 4384285
- 111268-02: SunOS 5.8\_x86: /kernel/fs/specfs patch 1101389 4445656
- 111270-02: SunOS 5.8\_x86: Solaris Management Console patch

- 111276-01: SunOS 5.8\_x86: New features Solaris 8 Update 5 European 4437042
- 111294-03: SunOS 5.8\_x86: /usr/lib/libdevinfo.so.1 patch 4226932 4423315 4461872
- 111296-01: SunOS 5.8\_x86: /usr/bin/i86/pstack patch 4393386 4399452 4400361
- 111298-01: SunOS 5.8\_x86: /usr/lib/libsendfile.so.1 patch 4400361
- 111300-01: SunOS 5.8\_x86: PPP patch 1264523 4098801 4410142
- 111303-01: SunOS 5.8\_x86: EDHCP libraries patch 4247106 4404390 4406599
- 111305-01: SunOS 5.8\_x86: /kernel/misc/nfs\_dlboot patch 4247106
- 111307-01: SunOS 5.8\_x86: /usr/platform/i86pc/lib/fs/nfs/inetboot patch 4247106
- 111309-01: SunOS 5.8\_x86: /usr/lib/libmtmalloc.so.1 patch 4247106
- 111311-01: SunOS 5.8\_x86: /usr/lib/libdhcpagent.so.1 patch 4247106
- 111314-01: SunOS 5.8\_x86: Viper tools are very slow to load 4415738
- 111318-01: SunOS 5.8\_x86: /sbin/init and /usr/sbin/init patch 4350392
- 111320-01: SunOS 5.8\_x86: /usr/sbin/in.rdisc patch 4304158
- 111322-01: SunOS 5.8\_x86: /kernel/misc/klmops patch 4372812
- 111324-01: SunOS 5.8\_x86: /usr/xpg4/bin/more patch 4373943
- 111326-01: SunOS 5.8\_x86: /usr/lib/saf/ttymon patch 4246300
- 111328-01: SunOS 5.8\_x86: libsocket patch 4356490

# **(Fortsetzung)**

- 111334-01: SunOS 5.8\_x86: /kernel/drv/adp patch 4405440
- 111364-01: SunOS 5.8\_x86: /usr/sbin/installf patch 4394391
- 111369-01: SunOS 5.8\_x86: /usr/bin/groups patch 4423602
- 111379-01: SunOS 5.8\_x86: /kernel/drv/chs patch 4350990
- 111381-01: solregis\_x86: Japanese message patch 4449182
- 111399-01: SunOS 5.8\_x86: parse\_dynamic\_clustertoc needs to use dynamic\_tests 4430962
- 111401-01: SunOS 5.8\_x86: KCMS configure tool has a security vulnerability 4415570
- 111482-01: OpenWindows 3.6.2\_x86: clock Patch 4443940
- 111517-01: SunOS 5.8\_x86: /kernel/drv/cpqhpc patch 4399186
- 111549-01: SunOS 5.8\_x86: catman, man, whatis, apropos and makewhatis patch 4392144 4434978